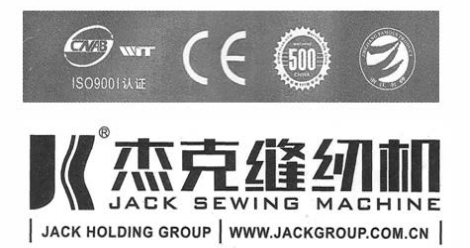

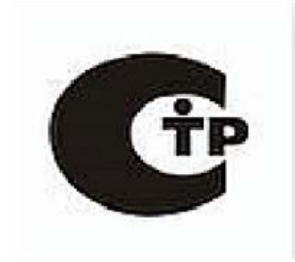

# **JK T1903**

# **Инструкция по эксплуатации**

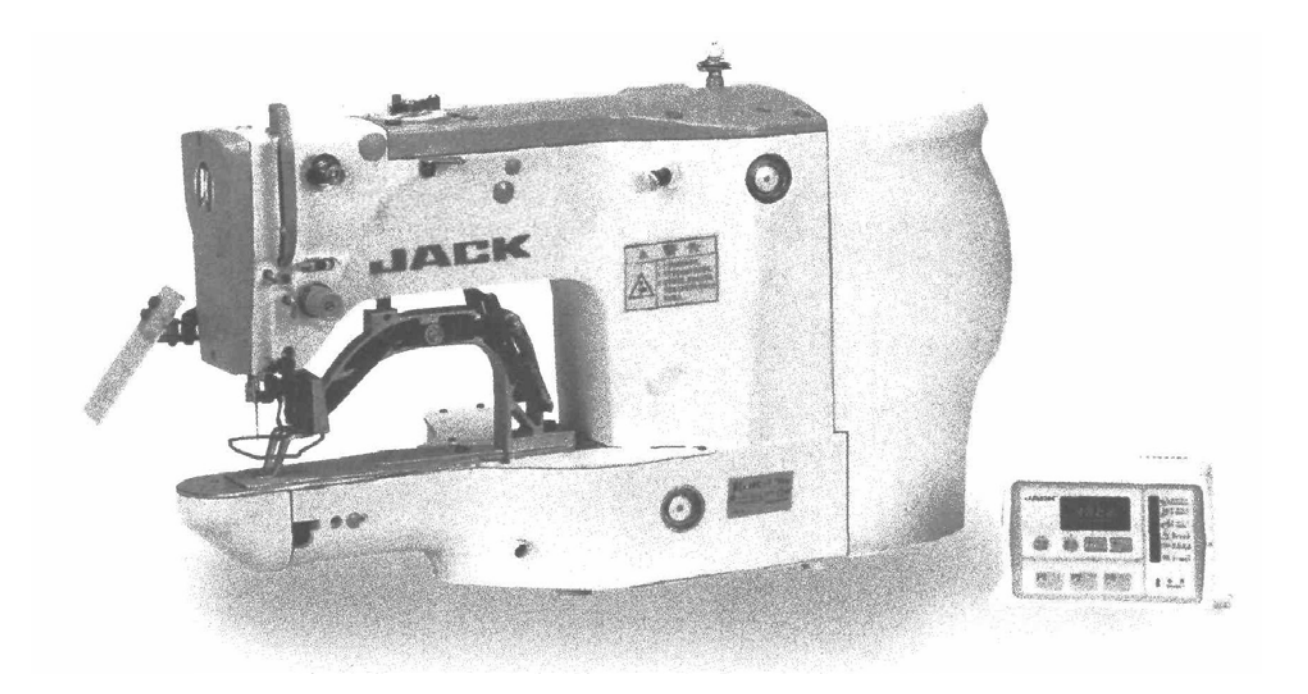

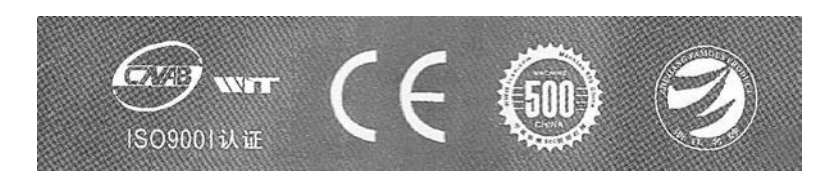

# **Перед началом эксплуатации**

Благодарим вас за приобретение швейной машины серии 798.

В настоящем руководстве пользователя отражена важная информация по эксплуатации, техническому обслуживанию машины, а так же правила техники безопасности.

Перед началом эксплуатации швейной машины просим вас внимательно ознакомиться с настоящим руководством.

# ИНСТРУКЦИЯ ПО БЕЗОПАСНОСТИ

Для безопасной работы и обеспечения наилучшей функциональности машины необходимо правильно ее эксплуатировать.

Пожалуйста, прочитайте инструкцию и следуйте ей.

1. При использовании машины обратите внимание на основные мероприятия по безопасности.

2. Перед использованием машины прочитайте это руководство и инструкции, кроме того, храните руководство под рукой.

3. Используйте машину, убедившись в ее соответствии со стандартами безопасности, принятыми в вашей стране.

4. Недопустимо использовать машину без предусмотренных приспособлений безопасности, которые должны быть установлены правильным образом. Только после этого возможна правильная работа машины.

5. Машина должна эксплуатироваться подготовленным

оператором. б. Для безопасности рекомендуется

надевать защитные очки.

7. Выключите электропитание перед выполнением следующих действий:

(1) заправка иглы, регулировка заправки нити, нитенаправителя или замены катушки.

(2) замена игл, лапок, игольных пластин, двигателей ткани, нитеводителей, улиток,

выравнивателей края, и др.

(3) ремонт машины

(4) во время ухода оператора с рабочего места

(5) когда фрикционный мотор используется без фрикционной накладки, двигатель должен быть полностью остановлен.

8. В любом случае, если произошло попадание грязи, масла или другой жидкости на кожу или глаза, промойте тщательно водой и обратитесь к врачу.

Если жидкость была случайно проглочена, обращайтесь к врачу немедленно.

9. Не прикасайтесь к движущимся частям машины. Всегда обращайте внимание, включено ли питание перед выполнением любого действия.

10.Для настройки, модификации и ремонта машины требуются квалифицированные специалисты. Используйте только качественные аналоги. Использование других запчастей может привести к поломке, и вы несете за это ответственность сами.

1 1.Техническое обслуживание и контроль должны осуществляться тщательно подготовленным персоналом или квалифицированными техниками.

Интернет магазин промышленного швейного оборудования http://procapitalist.ru/sms

12. Вышеупомянутые специалисты могут осуществлять обслуживание электронных компонентов, знание электроники необходимо для задач регулировки или ремонта. Остановите машину немедленно при обнаружении малейшего сбоя электронных компонентов.

13. Воздушный рукав должен быть отсоединен от машины и компрессор или подвод воздуха должен быть отсоединен перед ремонтом или обслуживанием оборудования машины с пневматическими частями, такими, как пневматический цилиндр. Для наладки и ремонта требуются квалифицированные техники или хорошо обученный персонал.

14.Для лучшей производительности необходима регулярная чистка машины.

15. Правильная установка основания машины - залог успешной работы и низкого шума. Не допускайте работы машины, если она сильно шумит.

16.Для подсоединения к сети используйте подходящую вилку. Используйте розеточную часть с заземлением.

17. Эта машина может использоваться только по назначению. Иное использование недопустимо.

1 8.Любая модификация или переоборудование машины должны соответствовать стандартам безопасности. Соблюдайте меры предосторожности. Производитель не несет ответственности за поломки из-за непредусмотренных модернизаций машины.

19.Существуют два способа предупреждения опасности:

(1) для безопасности оператора и обслуживающего персонала не открывайте защитные крышки и не касайтесь никаких внутренних предметов во избежание поражения электрическим током.

(2) Помните:

• Не используйте машину со снятыми: защитой ремня, предохранителем или другими устройствами во избежание физического увечья.

• Не допускайте попадания волос, пальцев или одежды в ручное колесо, в устройство для намотки нити, ремень и двигатель для предотвращения травматизма.

- Не засовывайте пальцы под иглу или под крышку намотки нити в процессе работы машины.
- В процессе работы челнок вращается с большой скоростью.
- Берегите пальцы от попадания в машину во время перемещения головки машины.

• Выключайте питание перед перемещением головки, удалением ремней или их защиты для предотвращения травматизма от непредвиденного запуска машины.

• Если машина оборудована сервомотором, сервомотор не шумит, когда машина находится в состоянии простоя, поэтому выключайте питание во избежание травматизма из-за непредвиденного запуска машины.

• Никогда не используйте швейную машину без провода заземления во избежание поражения током.

• Выключайте кнопку питания перед отсоединением или присоединением вилки питания во избежание поражения током и поломки электрического оборудования.

#### ВНИМАНИЕ

Пожалуйста, следуйте следующим указаниям, чтобы избежать неисправностей и поломки машины.

1. Протрите машину полностью перед запуском в первый раз после регулировки.

2. Уберите всю грязь и масло, накопившиеся во время

транспортировки. З. Убедитесь, что напряжение и фаза

установлены правильно.

4. Убедитесь, что вилка подключена к источнику питания.

5. Не включайте машину, если напряжение не соответствует указанному на

паспортной табличке. б. Убедитесь, что направление вращения шкива

правильно.

Внимание:

Перед отладкой или регулировкой, пожалуйста, выключите питание, чтобы избежать несчастного случая при резком начале работы машины.

#### Наиболее важные инструкции по предосторожности

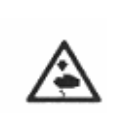

1. Держать руки подальше от иглы в момент включения выключателя электропитания, а также когда работает швейная машина.

2. Нельзя совать пальцы внутрь крышки механизма нитепритягивателя, когда работает швейная машина.

3. Необходимо выключить электропитание перед опрокидыванием рукава машины или снятием клиновидного ремня.

4. Во время работы нужно быть осторожными, чтобы голова или руки оператора или постороннего не приближались к маховому колесу, клиновидному ремню, моталке нитки на шпульку или электродвигателю. Также, нельзя ставить никаких вещей близко к ним. Это очень опасно.

5. Если швейная машина оснащена ограждением ремня, защитой пальцев и прочими защитными устройствами, то не допускается эксплуатировать машину, когда они сняты.

6. Перед опрокидыванием головки машины нужно держать руки на определенном расстоянии.

7. Когда машина не в действии, мотор должен быть отключен. Так что, обратите внимание на то, чтобы не забыть выключить машину из сети после длительной эксплуатации.

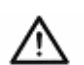

8. Для собственной безопасности никогда не вводите машину эксплуатацию при отключенном заземлении.

9. Перед тем как включить машину, предварительно нажмите на кнопку ВЫКЛ.(ОFF) на пускателе.

10. Во время грома или молнии машину следует выключить.

11. Если машину переставить из холодного места в теплое место или наоборот, то можно наблюдать процесс конденсации воды. В этом случае включайте машину только после того, как Вы проверите, что на машине нет капель воды.

#### **1. Безопасность**

#### **1.1. Указания**

Данная машина соответствует Европейским нормам и стандартам производителя.

Кроме данного руководства пользователя, соблюдайте все общепринятые, установленные законом нормативные акты, законные ограничения и природоохранное законодательство. Также следует придерживаться местных нормативных актов, касающихся страхования несчастных случаев на производстве обществами социального страхования или другими контролирующими организациями.

## **1.2. Общие требования безопасности**

- Данной машиной может управлять только тщательно обученный персонал после полного прочтения данного руководства пользователя.
- Необходимо прочитать все требования безопасности и руководство пользователя на электродвигатель перед работой на машине.
- Необходимо соблюдать инструкции по безопасности самой машины.
- Машину можно использовать только по своему назначению и только с приборами защиты. Следует придерживаться правил безопасности при работе на ней.
- Машину необходимо отсоединять от электропитания, нажав на переключатель «On/Off» или вынув вилку из сети, при замене частей швейной машины (например, иглы, роликового двигателя ткани, игольной пластины и шпульки), при заправке нити, при оставлении машины без присмотра и во время технического обслуживания.
- Ежедневное техническое обслуживание может осуществлять только тщательно обученный персонал.
- Ремонт и специальное техническое обслуживание может осуществлять только квалифицированный или тщательно обученный обслуживающий персонал.
- Работа с электрооборудованием может осуществлять только тщательно обученный персонал.
- Запрещается работать с частями и оборудованием, подсоединенным к электропитанию. Исключения из правила перечислены в правилах EN 50110.
- Преобразование и переоборудование машины может осуществляться только при соблюдении всех соответствующих правил безопасности.
- Для ремонта можно использовать только запасные части, одобренные производителем. Производитель обращает внимание на то, что любые запасные части или оборудование, им не поставленные, не были испытаны им и одобрены. Установка и/или использование таких изделий может привести к отрицательным изменениям в структурных характеристиках машины. Производитель не несет ответственности за повреждения, причиной которых являются детали другого производителя.

# **1.3. Условные значки безопасности**

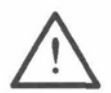

#### **Опасность!**

Пункты, которые следует соблюдать.

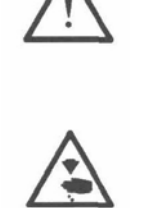

Опасность травмы для рабочего персонала и специалистов.

#### **Предупреждение**

Запрещается работать без защиты для пальцев и приборов защиты**.**

Отключите главный выключатель перед заправкой нити, заменой шпульки и иглы, очисткой и т.д.

#### **1.4. Важная информация для пользователя**

• Данное руководство пользователя – неотъемлемая часть машины и должна находиться постоянно в распоряжении рабочего персонала.

• Необходимо прочитать руководство пользователя перед работой на машине в первый раз.

• Необходимо проинструктировать рабочий персонал и специалистов относительно средств защиты и способов безопасной работы.

• Обязанностью пользователя является работать на исправной машине.

• Обязанностью пользователя является убедиться, что ни один из предохранительных механизмов не снят и не отключен.

• Обязанностью пользователя является убедиться, что только обученный персонал работает на машине.

За дополнительной информацией обращайтесь к посреднику в регионе.

#### **1.5. Информация для рабочего персонала и специалистов**

#### **1.5.1. Информация для рабочего персонала**

Рабочий персонал отвечает за оснащение машины, работу на ней и ее очистку, а также за устранение проблем, возникающих на швейном месте. Рабочий персонал обязан соблюдать следующие пункты:

• всегда соблюдайте требования безопасности данного руководства пользователя.

• запрещается использовать методы работы, которые могут отрицательно повлиять на безопасность машины.

• запрещается надевать просторную одежду или украшения, такие как цепочки и кольца.

• убедитесь, что только обученный персонал имеет доступ в потенциально опасную зону вокруг машины.

• немедленно сообщите ответственному лицу об изменениях в машине, которые могут ограничить его безопасность.

#### **1.5.2. Информация для специалистов**

Под специалистами имеются в виду работники с образованием в области электрооборудования, электроники и механики. Они отвечает за смазку, техническое обслуживание, ремонт и регулировку машину. Специалисты обязаны соблюдать следующие пункты:

• всегда соблюдайте требования безопасности данного руководства пользователя.

• отключите переключатель «On/Off» перед регулировкой или ремонтом и убедитесь, что он не может быть включен специально.

• дождитесь, пока светодиод на пульте управления перестанет мерцать перед регулировкой или ремонтными работами.

• запрещается работать с частями машины, подключенными к источнику питания. Исключения из правила перечислены в правилах EN 50110..

• установите на место защитные покрытия и закройте распределительный блок по завершении ремонта или технического обслуживания.

#### **1.06. Опасность**

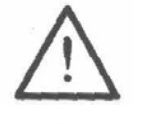

Обеспечьте свободное пространство в 1 метр перед машиной и позади нее во время работы, чтобы облегчить доступ к ней.

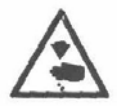

Запрещается класть руки в область шитья во время работы. Опасность получения травмы от иглы.

Запрещается оставлять какие-либо предметы на столе во время регулировки машины. Это предметы может затянуть в машину

отбросить в сторону. Опасность получения травмы.

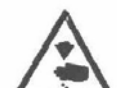

 $\leftarrow$ 

Запрещается работать на машине без предохранителя рычага нитепритягивателя **1**. Опасность получения травмы вследствие

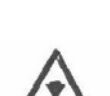

движения рычага нитепритягивателя.

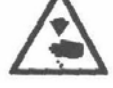

Запрещается работать на машине без защиты для пальцев **2**. Опасность получения травмы от иглы.

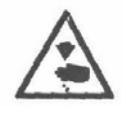

Запрещается работать на машине без защиты для глаз **3**. Опасность получения травмы от отлетающих осколков иглы.

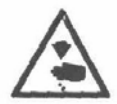

Работайте на машине только с закрытой крышкой **4**. Опасность получения травмы от вращающегося челнока.

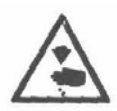

Запрещается работать на машине без крышки **5**. Опасность получения травмы от движущихся частей машины.

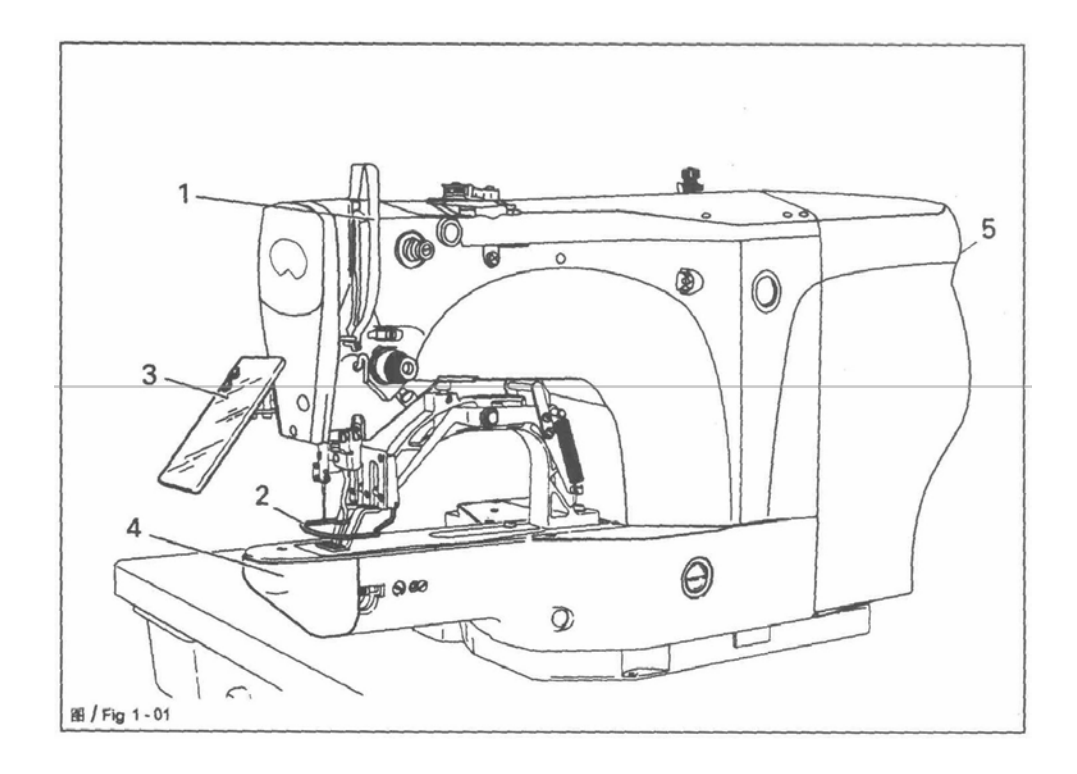

#### **2. Назначение машины**

Модель JK-T1903 предназначена для пригшивания пуговиц.

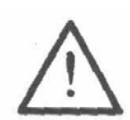

Использование машины в любом другом качестве, не одобренном производителем, считается использованием не по назначению. Производитель не несет ответственность за повреждения, причиной которых является использование машины не по назначению. Использование оп назначению включает соблюдение всех правил работы, регулировки, технического обслуживания и ремонта, установленные производителем.

.

#### **3. Технические характеристики ^**

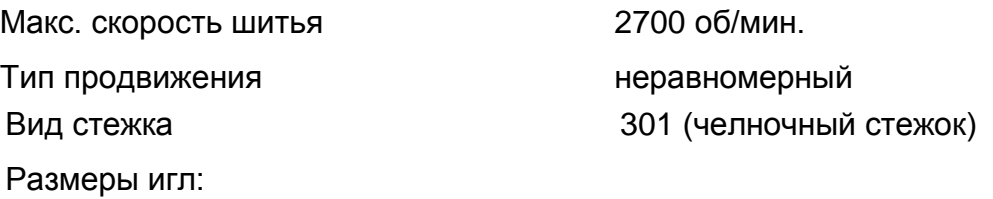

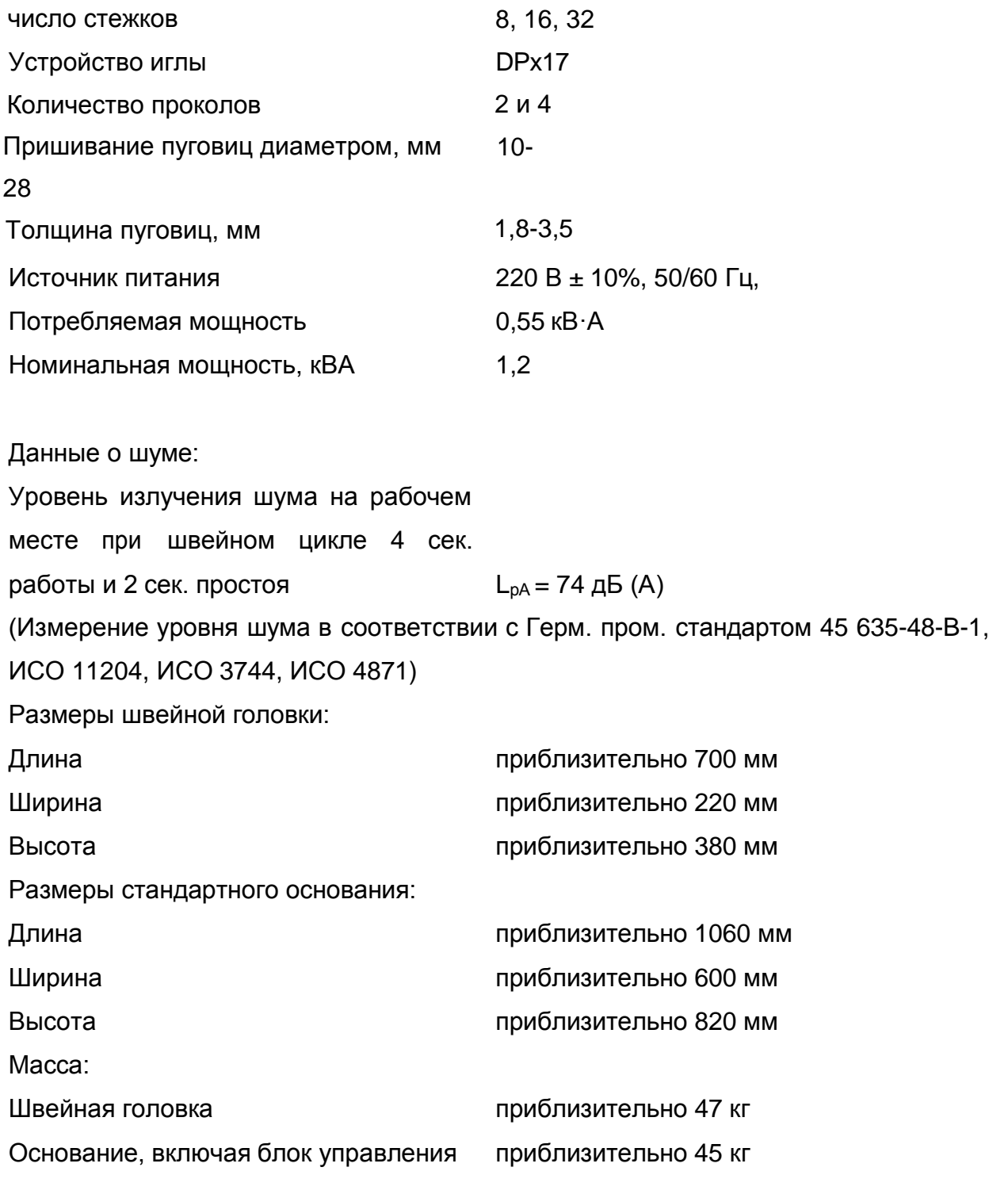

**^** Возможны изменения

**\*** KрА = 2,5 дБ

#### **4. Снятие машины с эксплуатации**

- Ответственность за снятие машины с эксплуатации лежит на заказчике.
- Материалы, используемые при производстве машины, сталь, алюминий, латунь и различные виды пластика. Электрооборудование состоит из пластика и меди.
- Машину следует утилизировать в соответствии с местным природоохранным законодательством. В случае необходимости может быть выслан специалист.

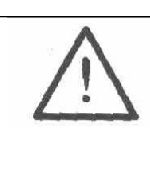

Особое внимание необходимо обратить на детали, покрытые смазкой, которые утилизируются отдельно в соответствии с местным законодательством о борьбе с загрязнением окружающей среды.

## **5. Доставка, упаковка и хранение**

#### **5.1. Доставка в помещение заказчика**

Машины доставляются полностью укомплектованными.

#### **5.2. Доставка в иные помещения**

Производитель не несет ответственности за доставку в иные помещения или помещения индивидуального пользователя. Убедитесь, что машины перевозились в вертикальном положении.

#### **5.3. Утилизация упаковки**

Упаковка машин состоит из бумаги, картона и VCE волокна. Ответственность за утилизацию упаковки лежит на заказчике.

#### **5.4. Хранение**

Машина может храниться до 6 месяцев без использования. Ее необходимо защищать от пыли и влаги.

При более длительном хранении отдельные детали машины, особенно движущиеся части, следует защищать от коррозии, например, с помощью тонкого слоя масла.

# **6. Разъяснение условных значков**

В следующем разделе данного руководства пользователя некоторые задачи или важная информация обозначены символами. Использованные символы имеют следующие значения:

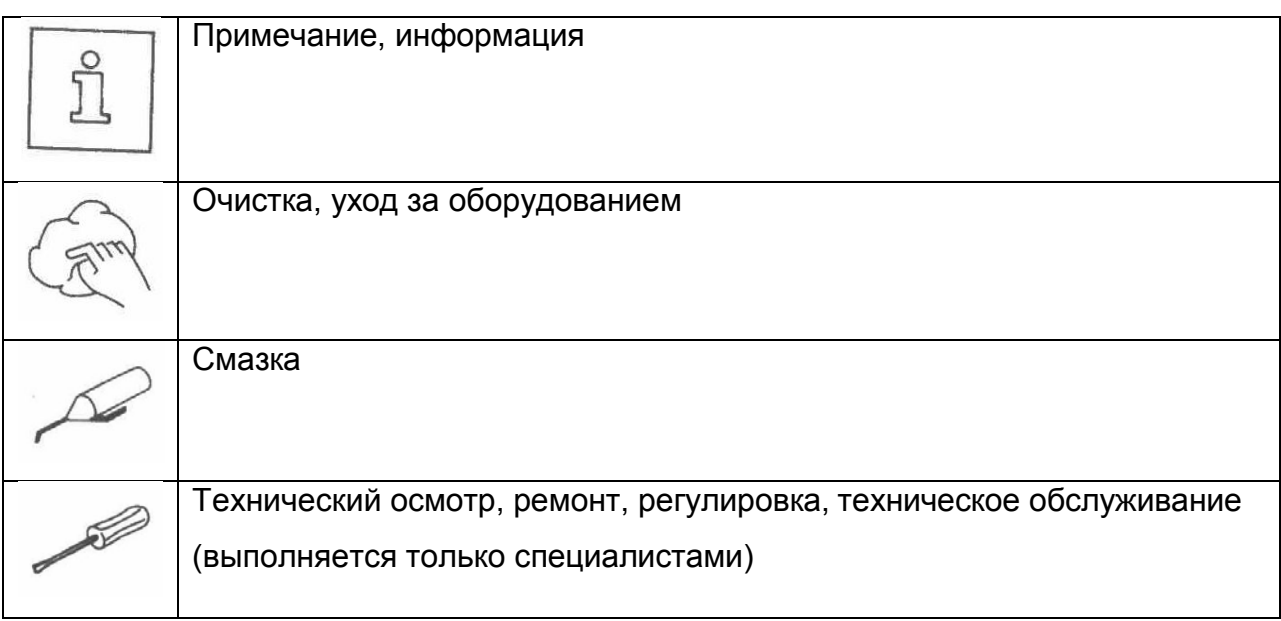

# **7. Элементы управления**

#### **7.1. Главный выключатель**

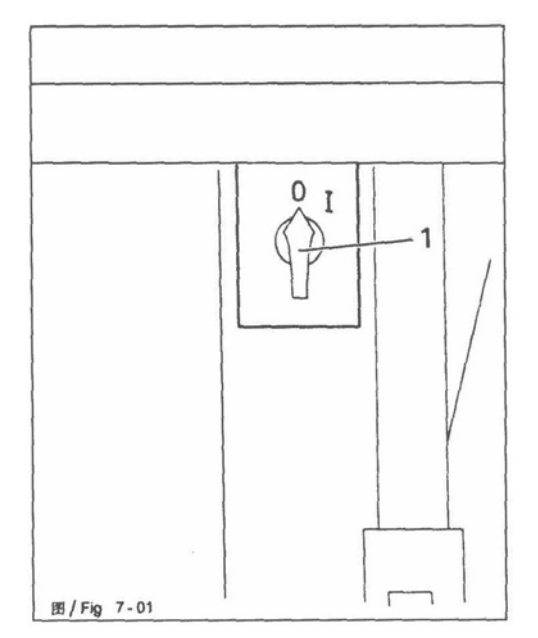

• Включите или выключите машину, повернув главный выключатель **1**.

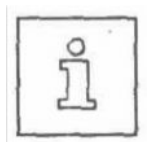

Включив машину, сначала нажмите клавишу "ТЕ", чтобы привести машину в нейтральное положение.

# **7.2. Педаль**

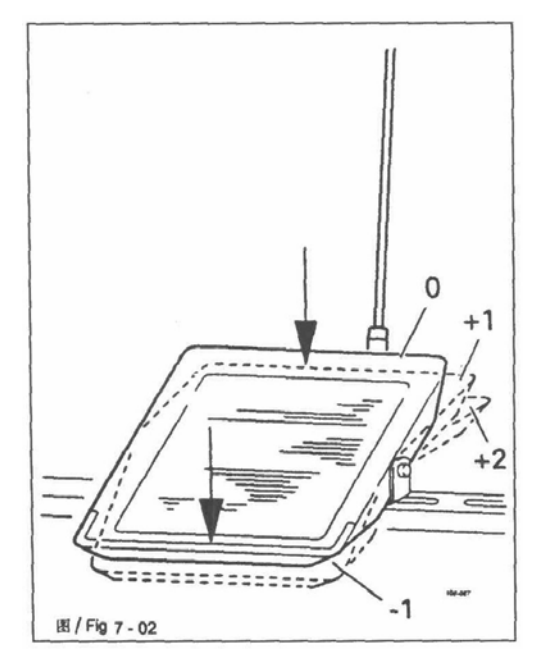

Педаль используется для опускания и подъема устройства зажима заготовки и начала программы шитья.

- -1 = приостановка шитья
- 0 = нейтральное положение
- +1 = опускание устройства зажима заготовки
- $+2 = 1$ шитье

#### **7.3. Маховик**

• Нажав и удерживая маховик **1** в нижнем положении, можно отрегулировать игловодитель вручную.

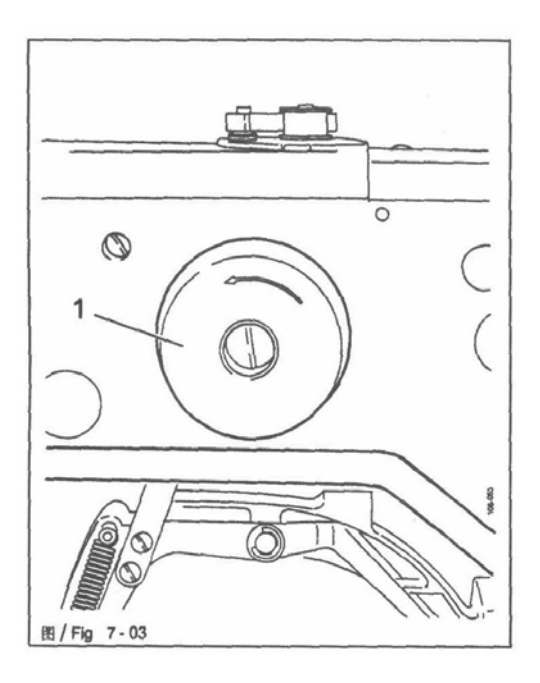

#### **7.4. Панель управления**

Панель управления используется для выбора программ шитья, изменения значений параметров, контроля различных режимов работы, а также для вывода сигналов об ошибках и настройках работы.

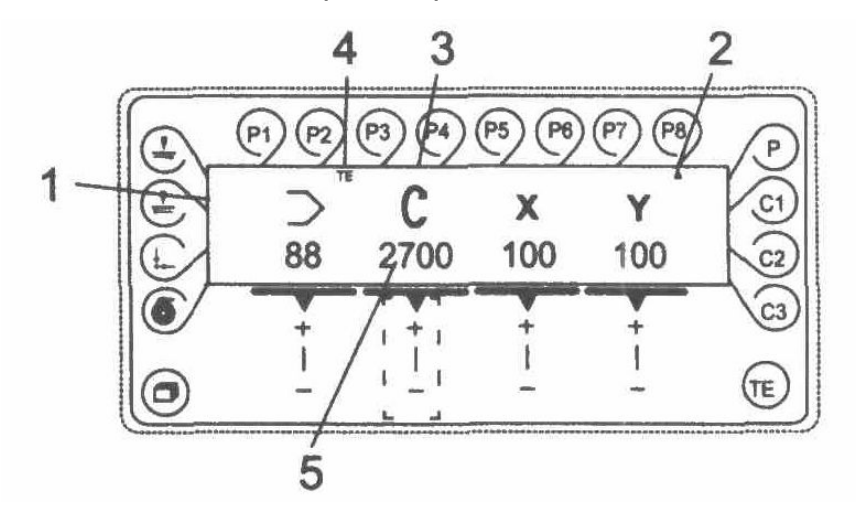

Панель управления состоит из экрана дисплея **1** и ряда функциональных клавиш.

#### **7.4.1. Экранный дисплей**

В зависимости от режима работы, на экране **1** появится информация о состоянии машины, выборе программы, ходе выполнения последовательности программ, входных параметрах, а также об ошибках.

- На включенные функции указывает треугольная метка **2**, расположенная под соответствующей функциональной клавишей.
- В зависимости от режима работы, существенная информация появится в виде соответственного значка или текста, и ее можно изменить напрямую (например, скорость 3 со значением 5).
- Когда параметры введены, номер выбранного параметра появится с соответствующим ему значением (см. Глава **11.03 Ввод параметров).**
- Когда в верхнем углу дисплея появится текст 4 ("TE"), режим ввода включен (см. Глава **11 Ввод данных).**
- В случае возникновения ошибки во время шитья на дисплее появится соответствующий сигнал об ошибке (см. **Руководство по регулировке, Глава 14.33 Сообщения об ошибках на дисплее**).

## **7.4.2. Условные значки на дисплее**

**Номер программы** Текущая программа шитья появится под данным символом. **Скорость** Текущая скорость появится под данным символом. **Масштабный коэффициент по абсциссе (в поперечном направлении)** x Масштабный коэффициент по абсциссе в % появится под данным символом. **Масштабный коэффициент по ординате (в продольном направлении)** Масштабный коэффициент по ординате в *%* появится под данным символом.

## **Счетчик шпулечной нити / количества деталей**

Текущее количество деталей или шпулечной нити появится под данным символом.

**Ввод**

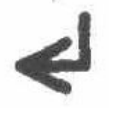

 При нажатии клавиши, находящейся под данным символом, ввод будет завершен.

# **7.4.3. Функциональные клавиши**

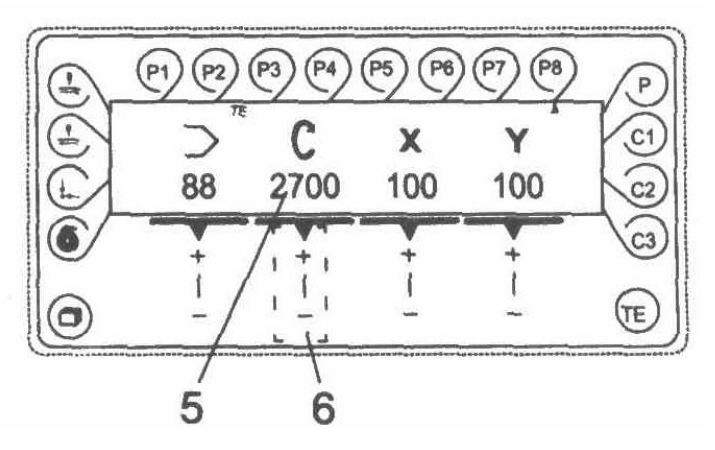

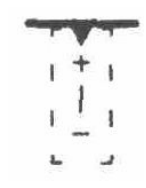

С помощью функциональных клавиш можно включать и отключать функции, выбирать параметры и режимы работы, менять соответствующие значения.

При нажатии клавиши раздается звуковой сигнал (заводская настройка). При нажатии функциональных

клавиш, несовместимых с настройками машины, или при достижении верхнего или нижнего значения ввода раздается двойной звуковой сигнал.

Значение можно изменить с помощью соответствующей клавиши **+/-**. Так, например, нажав и удерживая +/- на клавише 6, можно изменить значение скорости 5.

#### **Меню**

Данная функция используется для перехода к различным экранным дисплеям.

#### **Намотка**

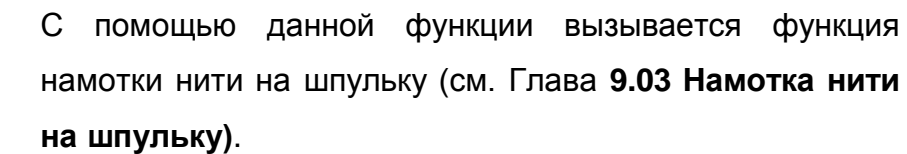

#### **Основное положение**

Лапка и игла находятся в основном положении, в случае необходимости включена функция обрезки нитей.

#### **Шитье в обратном направлении**

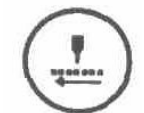

При нажатии на клавишу выбранная программа шитья выполняется стежок за стежком в обратном направлении, при этом координаты для каждого стежка появятся на панели управления.

#### **Шитье в прямом направлении**

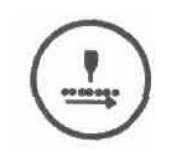

При нажатии на клавишу выбранная программа шитья выполняется стежок за стежком в прямом направлении, при этом координаты для каждого стежка появятся на панели управления.

#### **Установки программ**

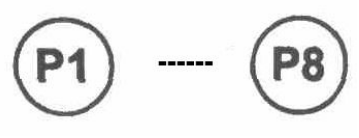

Функциональные клавиши P1 – P8 используются для ввода и выбора программ шитья (см. Глава **9.06.02 Выбор установок программ**).

#### **Непосредственный выбор программы**

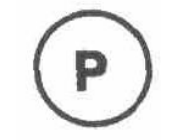

Данная функция используется для выбора образца шва. Сделав выбор, можно изменить скорость и размер (см. Глава **9.06.01 Выбор и изменение образца шва**).

#### **Последовательности**

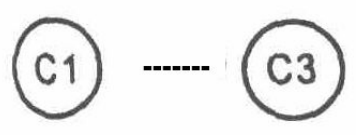

Функциональные клавиши C1 – C3 используются для ввода и выбора последовательностей (см. Глава **9.06.03 Выбор последовательности**).

В рабочем режиме данная клавиша служит для перехода в режим ввода. В режиме ввода она служит для подтверждения ввода установок программ и последовательностей, перехода в основное положение и в режим шитья.

## **8. Установка и ввод в эксплуатацию**

Машину должен устанавливать и вводить в эксплуатацию только квалифицированный персонал.

Все соответствующие правила безопасности должны строго соблюдаться.

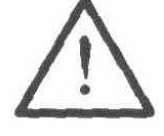

Если машина поставляется без стола, убедитесь, что используемые основание и верхняя крышка стола могут выдержать вес машины с электродвигателем.

Важно удостовериться, что основание машины прочно и устойчиво также во время шитья.

#### **8.1. Установка**

Место, где машина устанавливается, должно быть снабжено соответствующими электросоединениями.

Поверхность, предназначенная для машины, должна быть устойчивой, неподвижной и горизонтальной, и должно быть обеспечено достаточное освещение.

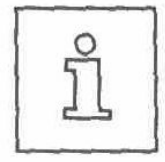

Вследствие упаковки и транспортировки крышка стола установлена в нижнем положении. Высота стола регулируется, как указано ниже.

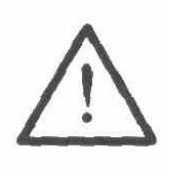

Если машина поставляется со столом, необходимо удалить фиксатор перед вводом в эксплуатацию (см. Глава **8.01.02 Снятие фиксатора**).

# **8.1.1. Регулировка высоты стола**

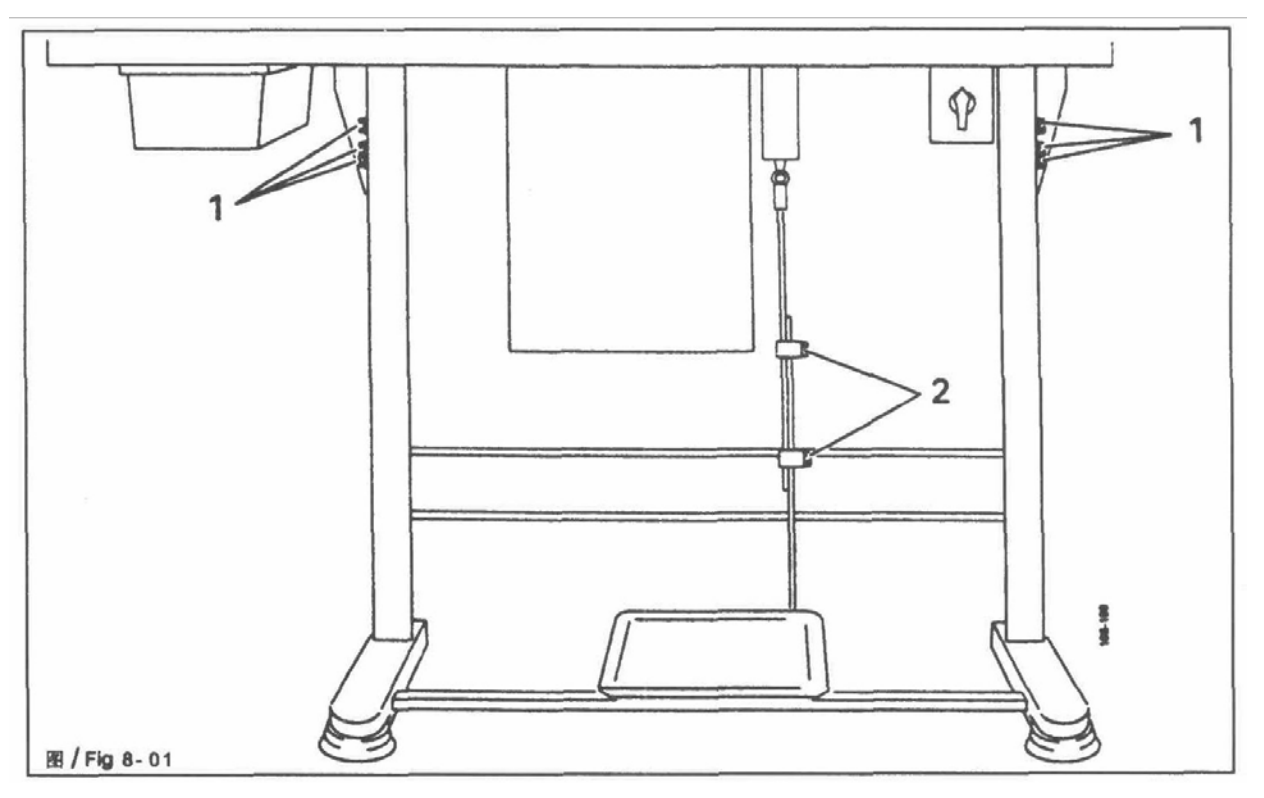

- Ослабьте винты **1** и **2** и установите высоту стола на необходимый уровень.
- Плотно затяните винт **1.**
- Установите необходимую высоту педали и затяните винт **2.**

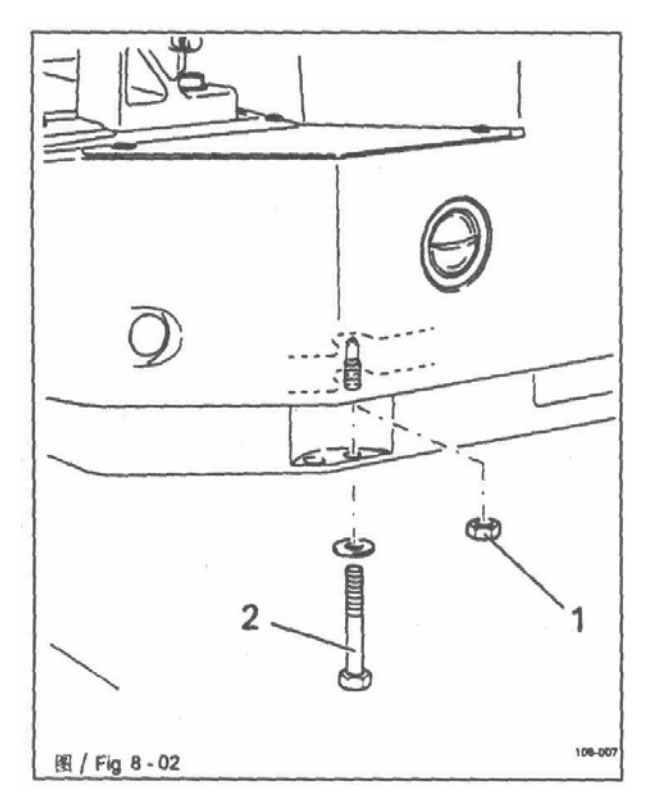

# **8.1.2. Снятие фиксатора**

- Ослабьте гайку **1**.
- Удалите винт **2**.

#### **8.1.3. Установка стойки для катушек**

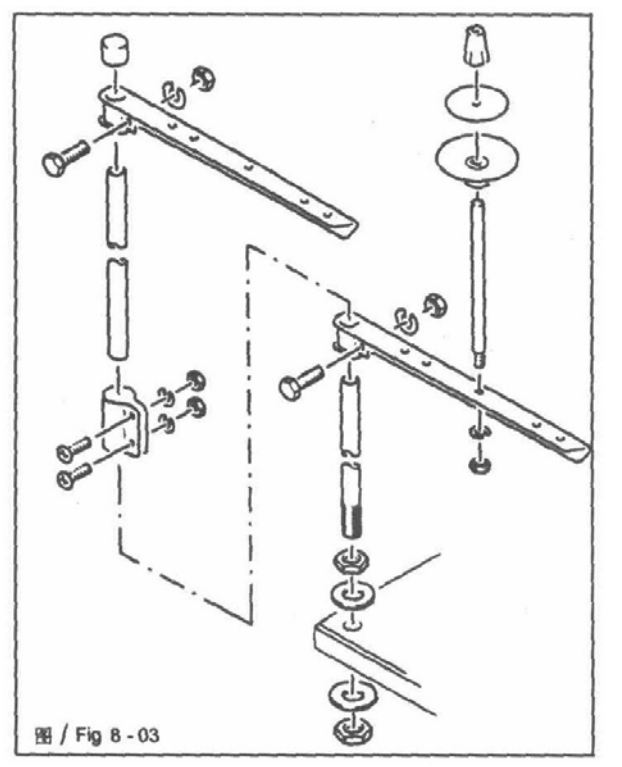

• Соберите стойку для катушек, как показано на Рис. **8 - 03**.

• Затем вставьте стойку в отверстие в крышке стола и закрепите ее прилагающимися гайками.

#### **8.1.4. Установка верхней крышки стола (для комплектации без основания)**

• Просверлите отверстия в крышке стола, как показано на чертеже (см. Глава

#### **8.01.05 Схемы отверстий в крышке стола**).

- Установите винт в масловыпускное отверстие **1**.
- Привинтите масляный бачок **2** к масловыпускному отверстию **1**.
- Установите прокладки **3** в крепежные отверстия масляного поддона 4 и привинтите его к крышке стола.
- Установите стойку **5** в соответствующее отверстие.
- Вставьте фитиль **6** в держатели масляного поддона **4**.

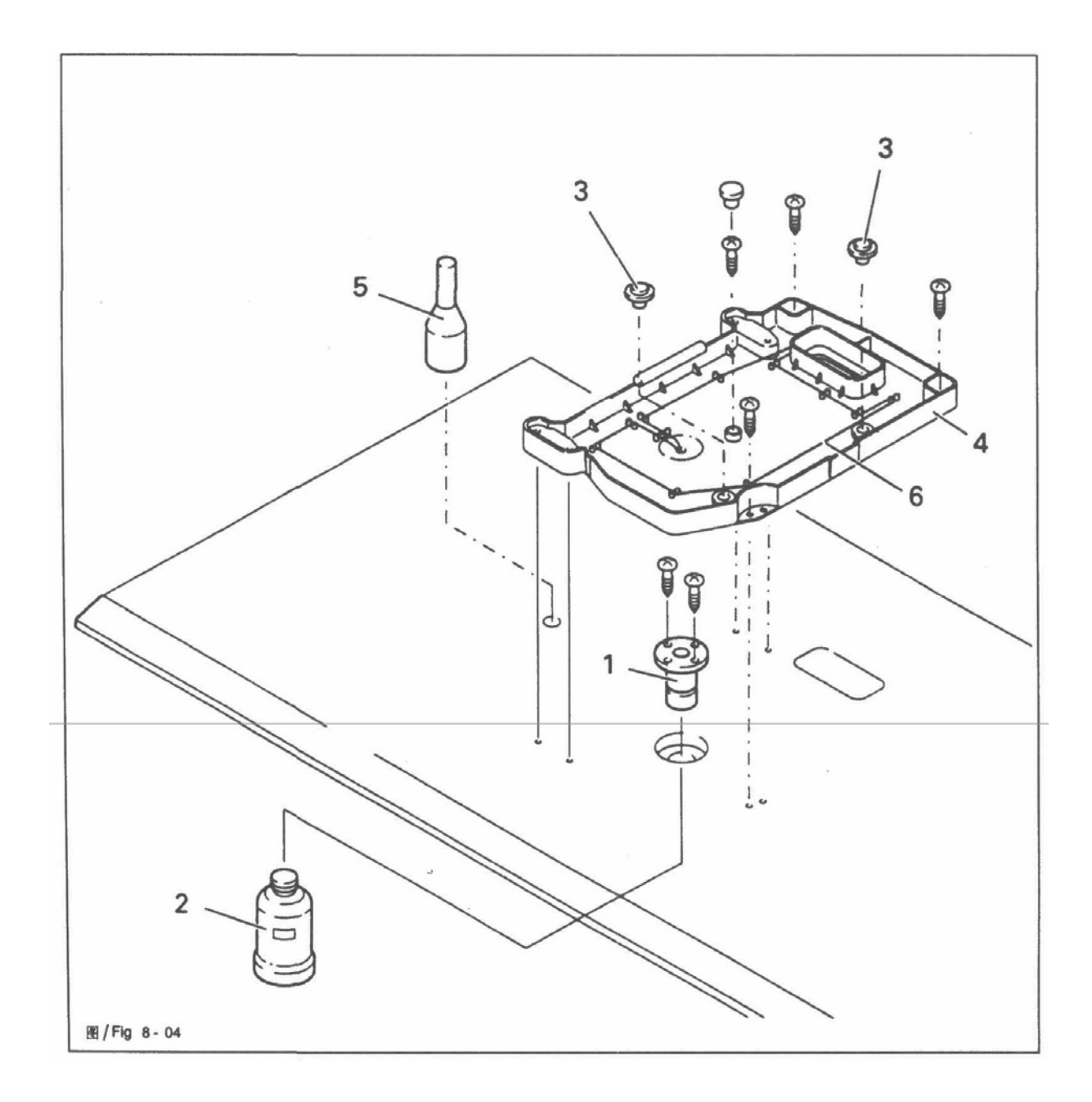

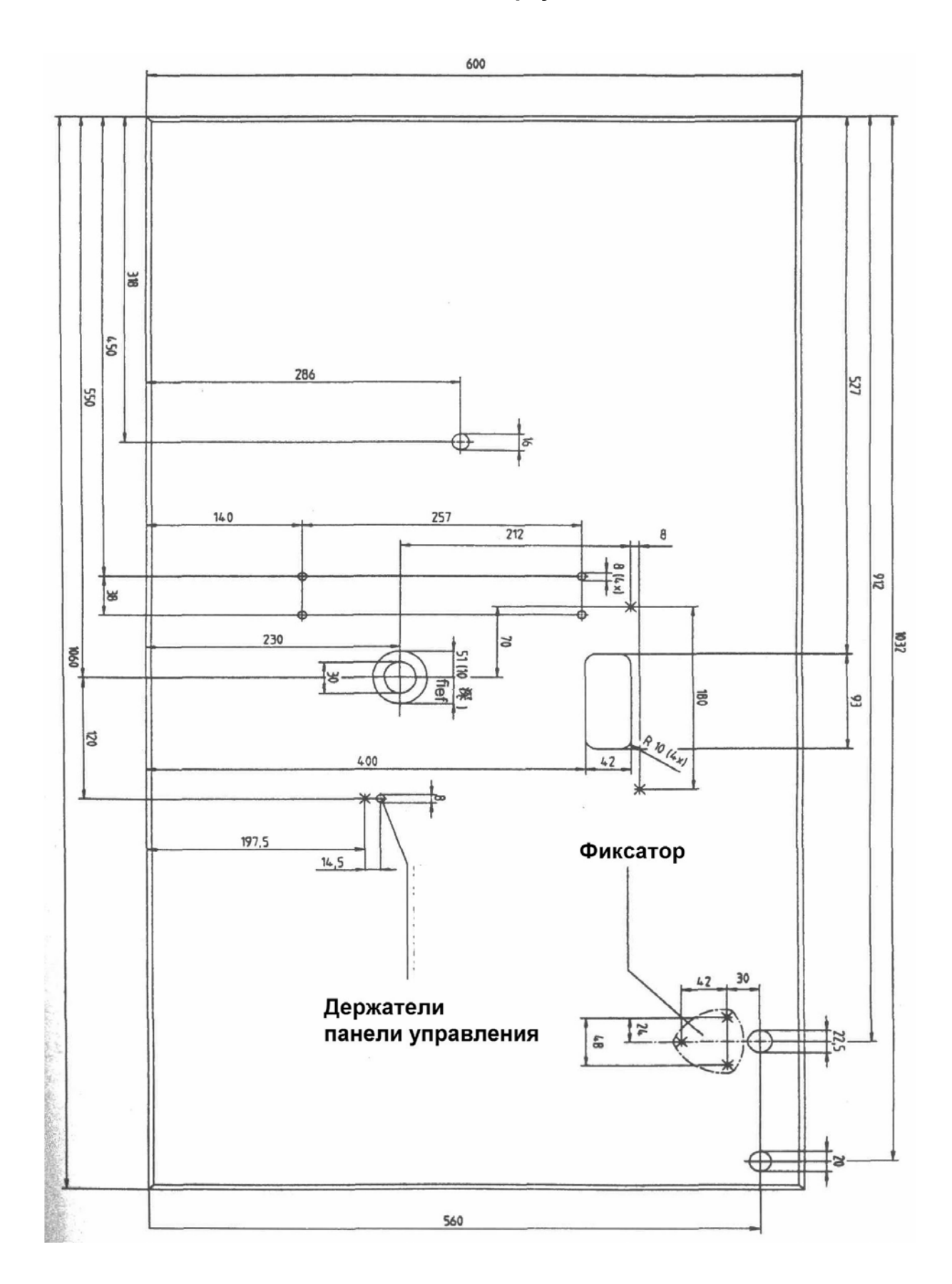

**Вид сверху**

**Вид снизу**

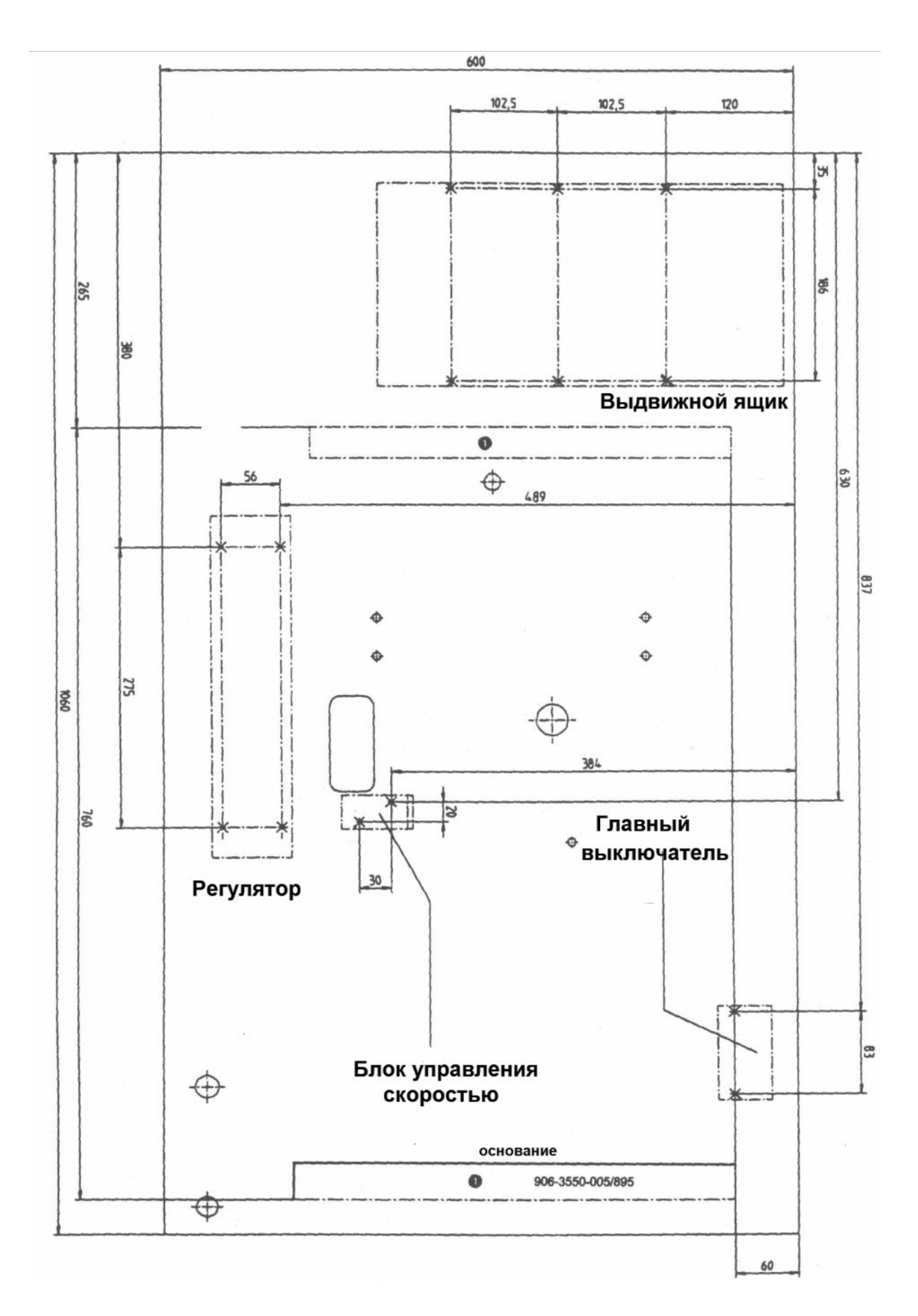

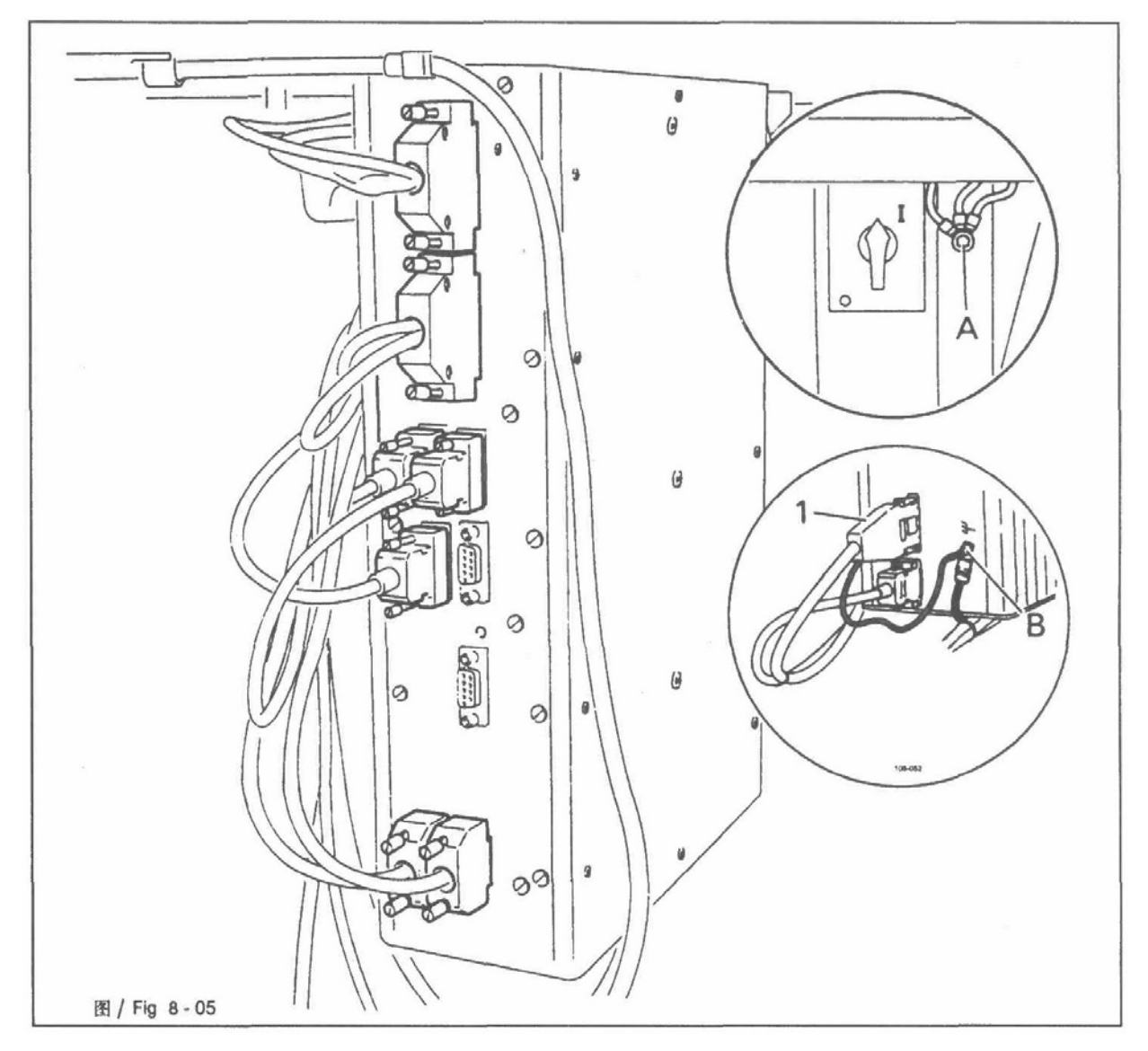

#### **8.1.6. Подсоединение штепсельных розеток и заземление**

• Подсоедините все розетки к блоку управления, как показано на рисунке.

• Привинтите заземляющий кабель от машины и главный выключатель к точке заземления **A**.

- Соедините точку заземления **A** и точку заземления **B** заземляющим кабелем.
- Привинтите заземляющий кабель от розетки **1** к точке заземления **B**.

#### **8.2. Ввод машины в эксплуатацию**

• Тщательно почистите машину.

• Проверьте уровень масла (см. Глава **12 Уход за оборудованием и техническое обслуживание**).

• Проверьте машину, особенно электрические провода на предмет повреждений.

• Необходима проверка специалистов, возможно ли использование электродвигателя машины при существующем напряжении сети.

#### **8.3. Включение / выключение машины**

• Для включения / выключения машины см. Глава **7.01 Главный выключатель.**

# **9. Подготовка к работе**

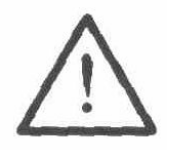

Необходимо соблюдать все инструкции и правила, указанные в данном руководстве пользователя. Необходимо обратить особое внимание на все правила безопасности.

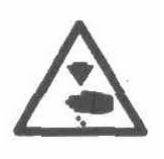

Все подготовительные работы должен осуществлять специально обученный персонал. Во время подготовительных работ машину необходимо отсоединить от источника питания, выключив переключатель питания или выдернув розетку из гнезда электропитания.

#### **9.1. Установка иглы**

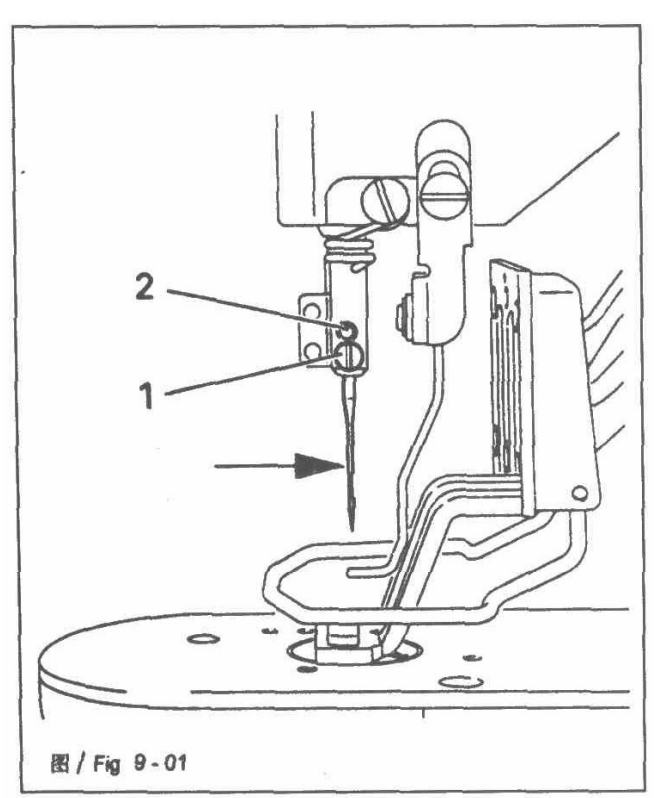

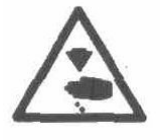

Выключите машину.

Опасность травмы, если машина внезапно запустится.

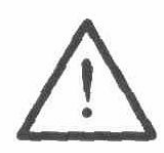

Используйте иглы, предназначенные для машины (см. Глава **3 Технические характеристики**).

- Ослабьте винт **1**.
- Вставьте иглу как можно глубже. Длинный желобок иглы (указан стрелкой) должен быть направлен вперед.
- Затяните винт **1**.

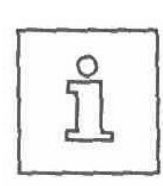

Через отверстие **2** можно проверить, достаточно ли глубоко вставлена игла.

Сломавшуюся иглу можно извлечь, вставив соответствующие инструменты в отверстие **2**.

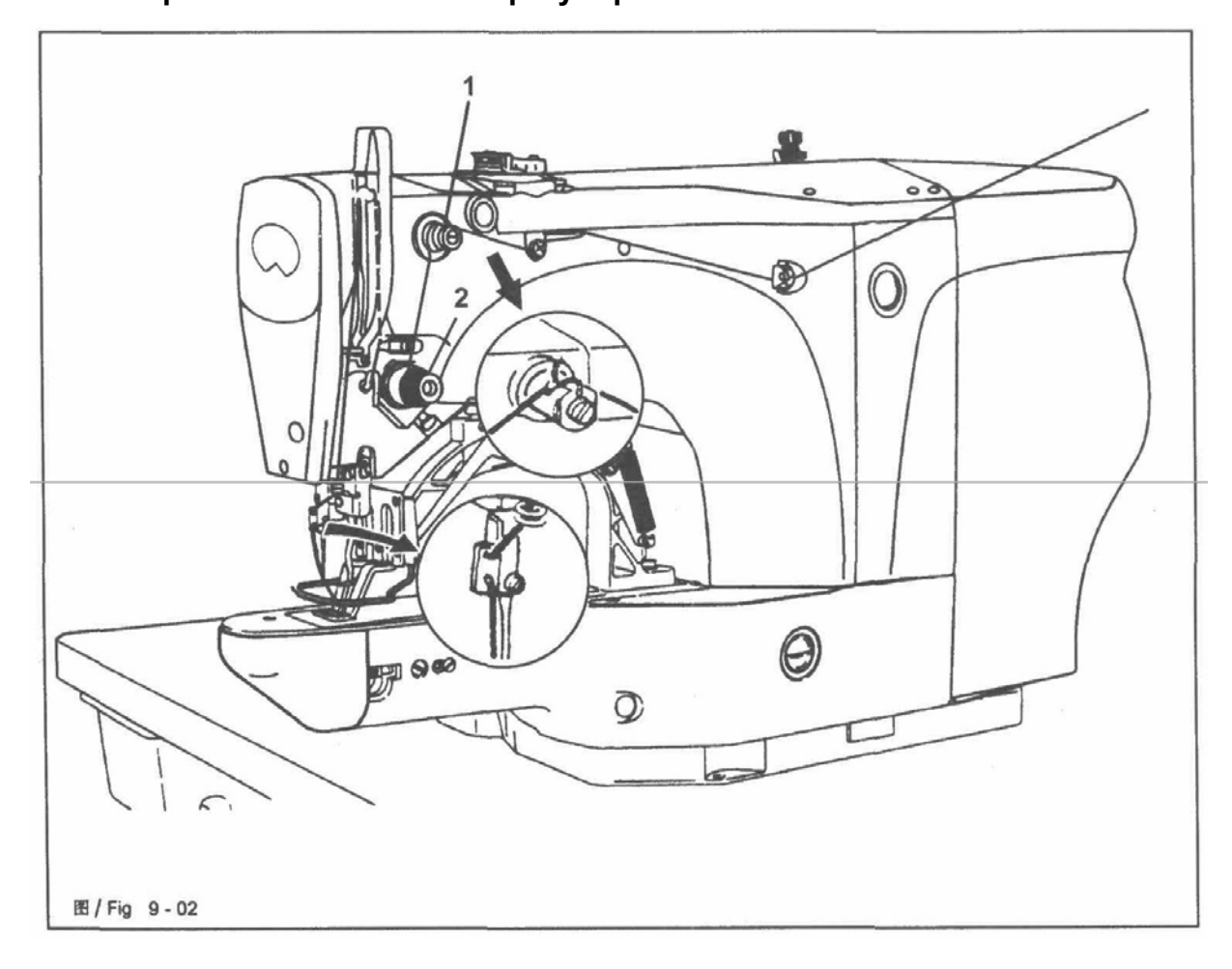

# **9.2. Заправка игольной нити / регулировка натяжения игольной нити**

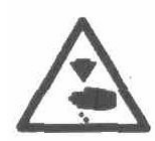

Выключите машину.

Опасность травмы, если машина внезапно запустится.

- Заправьте нить, как показано на Рис. **9-02.**
- Отрегулируйте натяжение игольной нити поворотом рифленых гаек **1** и **2**.

## **9.3. Намотка нити на шпульку**

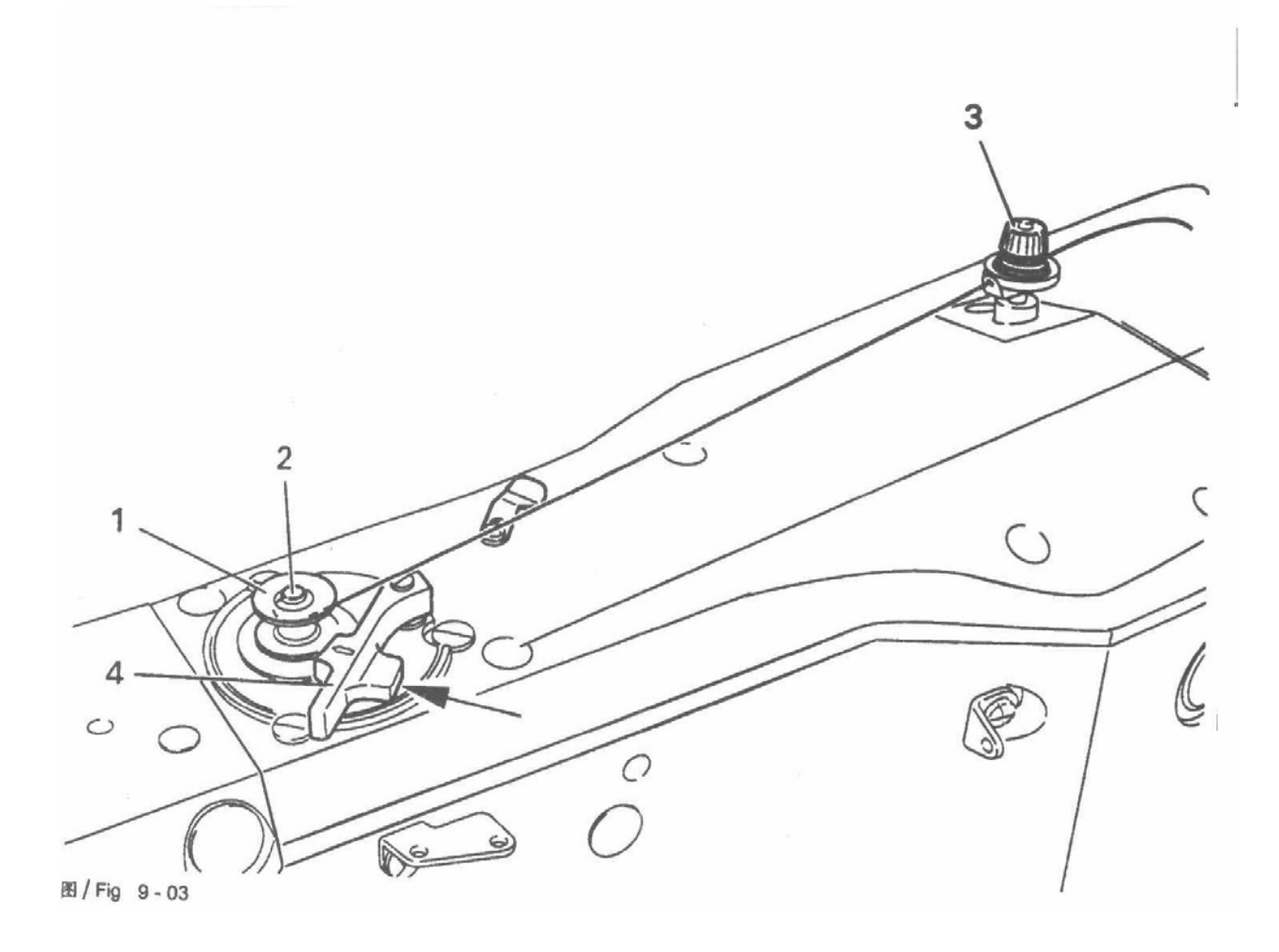

• Установите пустую шпульку **1** на механизм каркасной намотки катушек **2**.

• Заправьте нить, как показано на Рис. **9-03**, и намотайте несколько оборотов на шпульку **1** в направлении часовой стрелки.

• Установите предварительное натяжение нити поворотом винта с рифленой головкой **3**.

• Нажимайте на рычаг **4** в направлении, указанном стрелкой, пока шпулька не встанет на место.

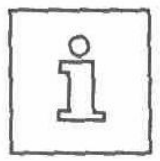

Шпулька будет намотана во время шитья.

*Возможны другие способы намотки:*

- Включите машину и нажмите клавишу **намотки**.
- Выньте нить из иглы и нитепритягивателя.
- Выполните намотку с помощью педали, механизм намотки остановится автоматически, как только шпулька будет намотана полностью.
- Нажмите клавишу **намотки**, машина остановится.
- Вновь заправьте машину.

#### **9.4. Снятие / установка шпульного колпачка**

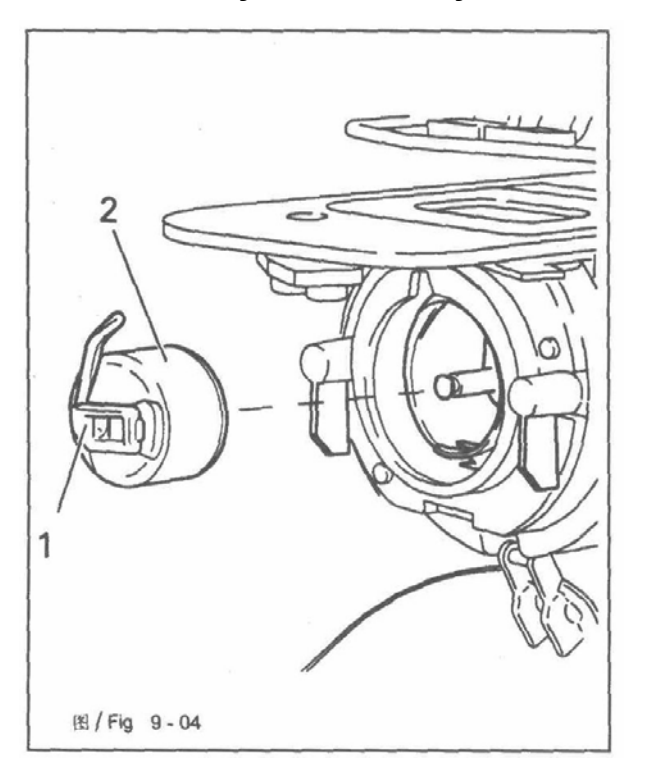

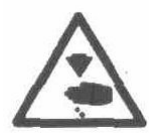

Выключите машину.

Опасность травмы, если машина внезапно запустится.

#### **Снятие шпульного колпачка**

- Откройте крышку крючка
- Выдвиньте защелку **1**.
- Выньте шпульный колпачок **2**.

**Установка шпульного колпачка**

- Вставляйте шпульный колпачок **2** в челнок, пока он не встанет на место.
- Закройте крышку крючка.

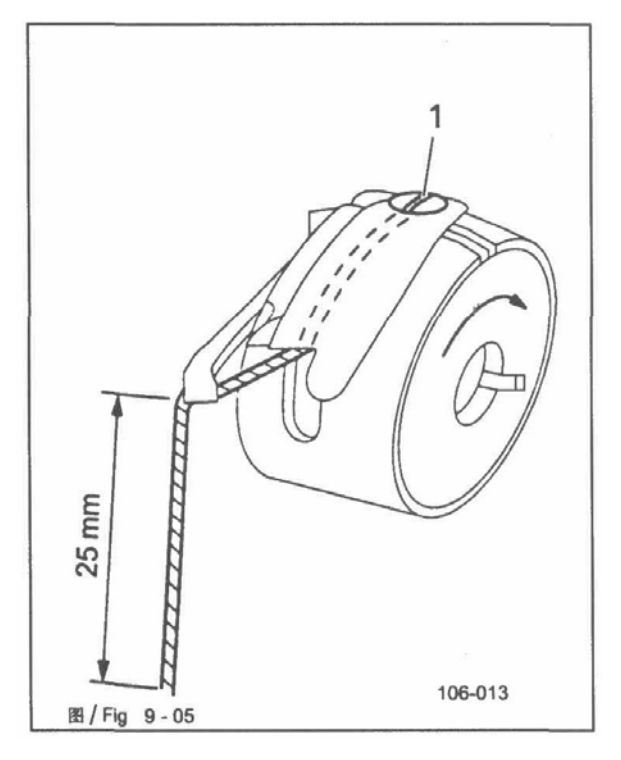

# **9.5. Заправка шпульной нити / регулировка натяжения шпульной нити**

• Вставьте шпульку в шпульный колпачок таким образом, чтобы она поворачивалась в направлении, указанном стрелкой, при вытягивании нити.

- Вставьте нить, как показано на Рис. **9-05**.
- Установите натяжение нити поворотом винта **1**.

# **9.6. Выбор программы шитья**

*После включения машины необходимо нажать клавишу ТЕ во избежание внезапного запуска машины*. *Теперь машина находится в основномположении*,*иможно выбратьпрограммушитья*.

- l *Непосредственный выбор образца шва <sup>и</sup> его индивидуальная адаптация засчет изменения скорости и масштабных коэффициентов*.
- l *Выбор программы шитья <sup>с</sup> помощью установок программы*. *Для этой цели образец шва с соответствующими значениями скорости и масштабными коэффициентами необходимо сохранить заранее*.
- l *При выборе последовательности несколько программ шитья выполняются одна за другой*. *Для этой цели необходимо заранее составить последовательность из отдельных программ шитья* (*установок программы*).

# **9.6.1. Выбор и изменение образца шва**

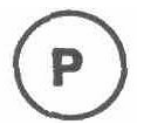

• *Выберите необходимый образец шва*, *когда машина находится в основном положении*.

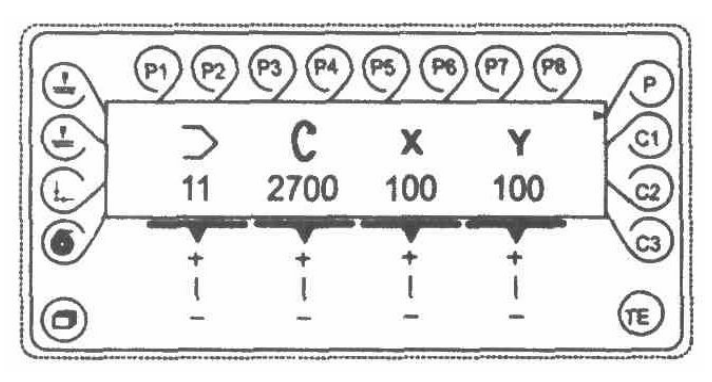

• *С помощью соответствующей клавиши плюс/минус выберите необходимый образец шва*, *например* 11. *Образцы швов сохранены под программными номерами* (*см*. *Глава* 11.05 *Таблица стандартных образцов*).

- *Выберите необходимую скорость с помощью соответствующей* 2700 *клавиши плюс/минус*.
- *Введите необходимый масштабный множитель* (*в* %) (*по*  $X$  100 *абсциссе*) *с помощью соответствующей клавиши плюс/минус*.
- *Введите необходимый масштабный множитель* (*в* %) (*по* Y 100 *ординате*) *с помощью соответствующей клавиши плюс/минус*.

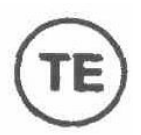

• *Завершите ввод*, *нажав клавишу* TE (*машина перейдет в режим шитья*).

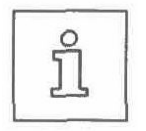

*Увеличение образца шва ограничено размером швейной области машины*.

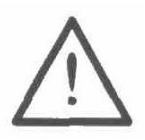

*Введенные изменения скорости и масштабных коэффициентов не сохраняются при переходе к другой программе шитья*. *Чтобы сохранить данные значения*, *за соответсвующей программой шитья необходимо закрепить установочную клавишу* (*см*. *Глава* 11.01 **Сохранение установок программ**).

# **9.6.2. Выбор установок программ**

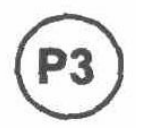

• *Выберите необходимую установку программы*, *когда машина находится в основном положении*, *например* P3.

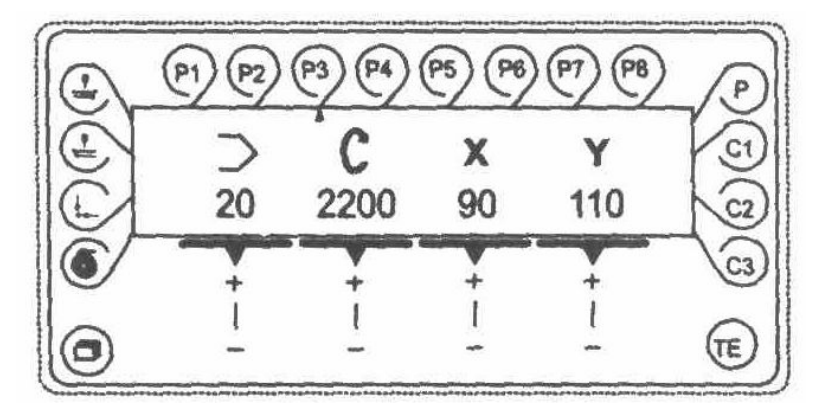

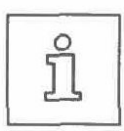

*Можно выбрать только те установки программ*, *которые были предварительно сохранены вместе с образцом шва с соответствующими скоростью и масштабными коэффициентами* (*см*. *Глава* 11.01 **Сохранение установок программ**).

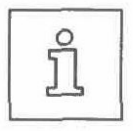

*Невозможно изменить скорость и масштабные коэффициенты непосредственно в программе шитья*, *выбранной с помощью установки программы*.

# **9.6.3. Выбор последовательности**

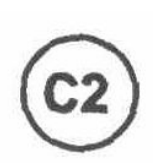

l *Выберите необходимую последовательность*, *когда машина*

*находится в основном положении*, *например* C2.

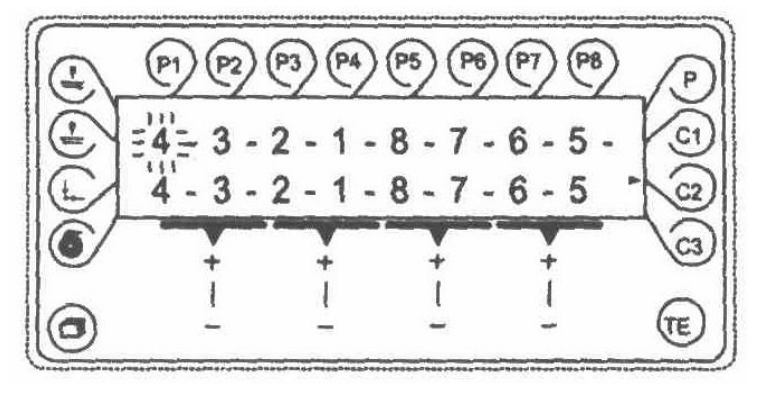

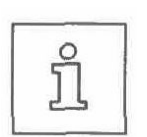

*Установленный номер следующей программы шитья высвечивается на дисплее*.

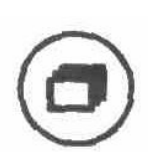

l *При выборе функции меню появляются параметры текущей установки программы*, *такие как образец шва*, *скорость и масштабный коэффициент*.

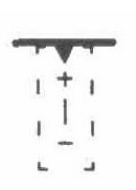

l *При нажатии клавиши* **плюс/минус** *выполнение цикла последовательности автоматически прерывается*, *и машина переходит к предыдущей или последующей установке программы в последовательности*.

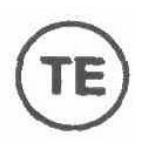

l *Завершите ввод*, *нажав клавишу* **TE** *(машина перейдет <sup>в</sup> режим шитья*).

# **9.7. Регулировка размера области шитья**

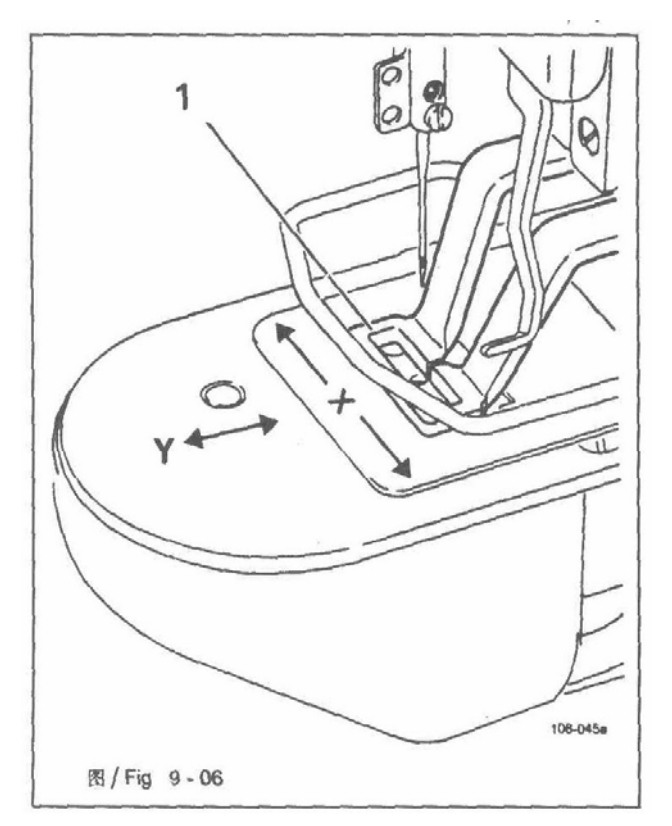

*Сопоставление введенного и фактического размера области шитья позволяет определить программы шитья*, *которые не могут быть выполнены ввиду большего размера*.

*Если введенный и фактический размер области шитья не совпадают*, *машине может быть нанесено серьезное повреждение*.

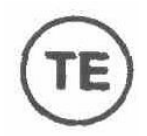

l *Выберите режим ввода*, *когда машина находится <sup>в</sup> основном положении*.

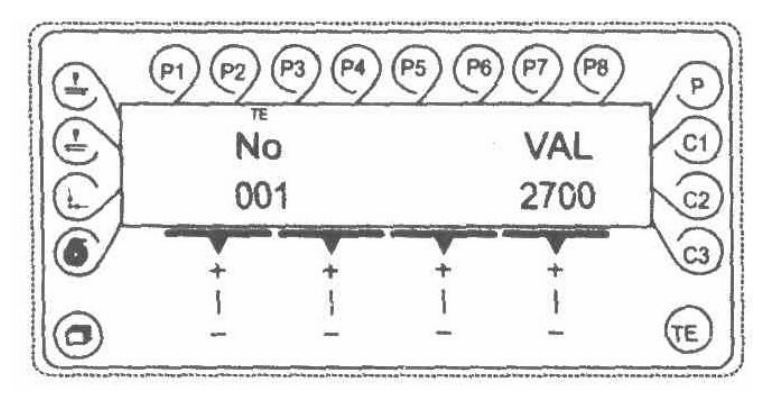

- l *Измерьте область шитья лапки* **<sup>1</sup>**.
- l *<sup>С</sup> помощью соответствующей клавиши* **плюс/минус** *выберите параметр* "023".
- l *<sup>В</sup> случае необходимости введите код доступа* (*см*. *Глава* 11.04.01 **Ввод кода доступа**).

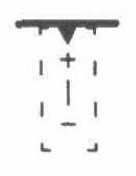

l *<sup>С</sup> помощью соответствующей клавиши* **плюс/минус** *введите измеренное значение* (*в* 1/10 *мм*) *по оси абсцисс*.

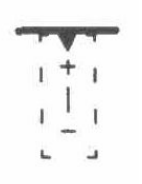

l *<sup>С</sup> помощью соответствующей клавиши плюс/минус выберите параметр* "024".

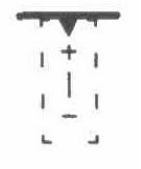

l *<sup>С</sup> помощью соответствующей клавиши плюс/минус введите измеренное значение* (*в* 1/10 *мм*) *по оси ординат*.

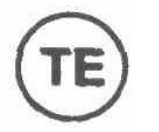

l *Завершите ввод*, *нажав клавишу* **TE** *(машина перейдет <sup>в</sup> режим шитья*).

# **9.8. Установка счетчика шпульной нити**

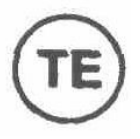

l *Выберите режим ввода*, *когда машина находится <sup>в</sup> основном положении*.

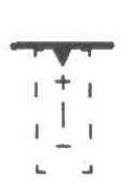

- l *<sup>С</sup> помощью соответствующей клавиши* **плюс/минус** *выберите параметр* "004".
- l *<sup>В</sup> случае необходимости введите код доступа* (*см*. *Глава* 11.04.01 **Ввод кода доступа**).

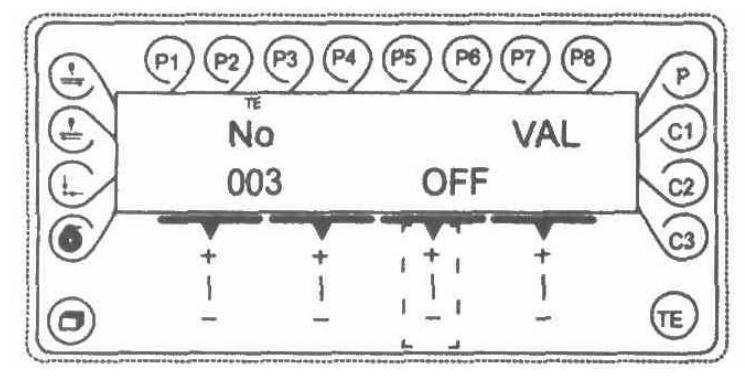

l *<sup>С</sup> помощью соответствующей клавиши плюс/минус включите счетчик шпульной нити*.

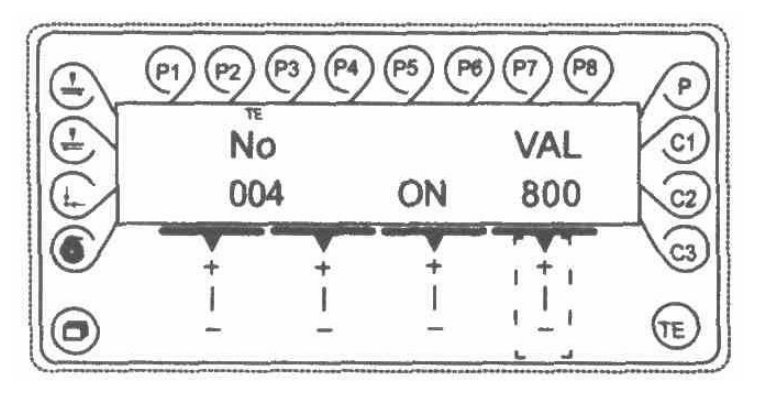

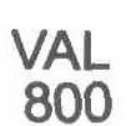

l *<sup>С</sup> помощью соответствующей клавиши плюс/минус введите количество заготовок*, *которое необходимо сшить*.

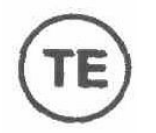

l *Завершите ввод*, *нажав клавишу* **TE** *(машина перейдет <sup>в</sup> режим шитья*).

## **9.9. Настройка счетчика количества заготовок**

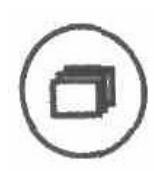

*В режиме шитья* (*основное положение машины*) *счетчик количества заготовок или счетчик шпульной нити можно вывести на экран нажатием клавиши меню* (*если счетчик шпульной нити отключен*, *выводитсясчетчикколичествазаготовок*).

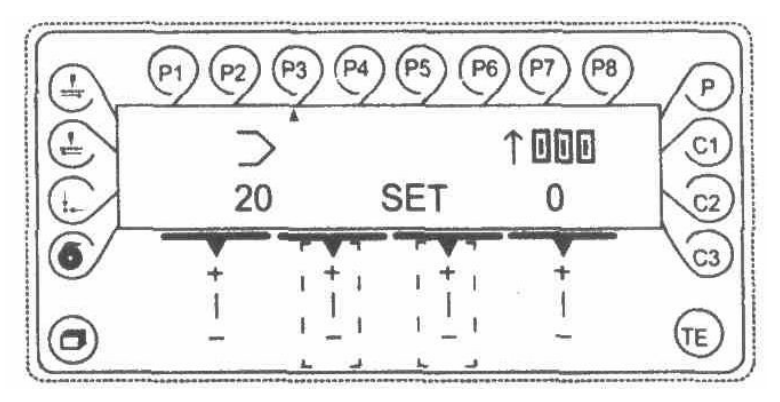

*Счетчик количества заготовок начинает отсчет от* 0 *и отличается от счетчика шпульной нити на дисплее значком в виде стрелки*, *направленной вверх*.

**SET** 

 l *Сбросить счетчик количества заготовок можно <sup>с</sup> помощью соответствующей клавиши* **плюс/минус**.

# **9.10. Переключение образца шва**

*Выбранные образцы шва можно изменить*, *чтобы подогнать их к держателям заготовки определенного размера*.

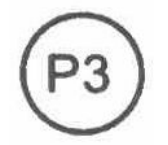

l *Выберите необходимую установку программы*, *например* P3, *когда машина находится в основном положении*.

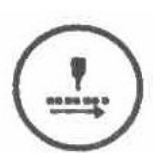

l *Просмотрите образец шва*, *например <sup>в</sup> направлении вперед*. *Фактические координаты указаны вместе со значениями сдвига для каждогостежка*.

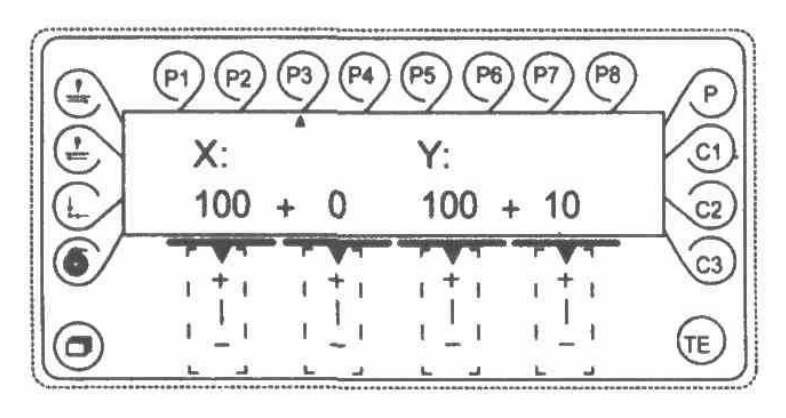

$$
\begin{array}{c}\n1+1 \\
1+1 \\
-1\n\end{array}
$$

• *Значения сдвига изменяются с помощью соответствующей клавиши* **плюс/минус**.

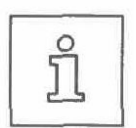

*Изменение образца шва закрепляется за соответствующей установкой программы и удаляется при изменении номера программы*.

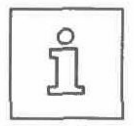

*При изменении значения сдвига в любой части образца шва изменятся весь образец шва*.

# **10. Шитье**

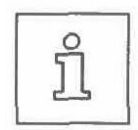

*Машину необходимо установить*, *подсоединить и подготовить к работе*, *как показано в Главе* 8 **Установка и ввод в эксплуатацию**.

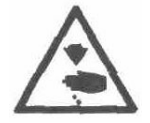

*Запрещается работать на машине без приборов защиты* 1 – 5 (*см*. *Глава* 1.06 **Опасность**)

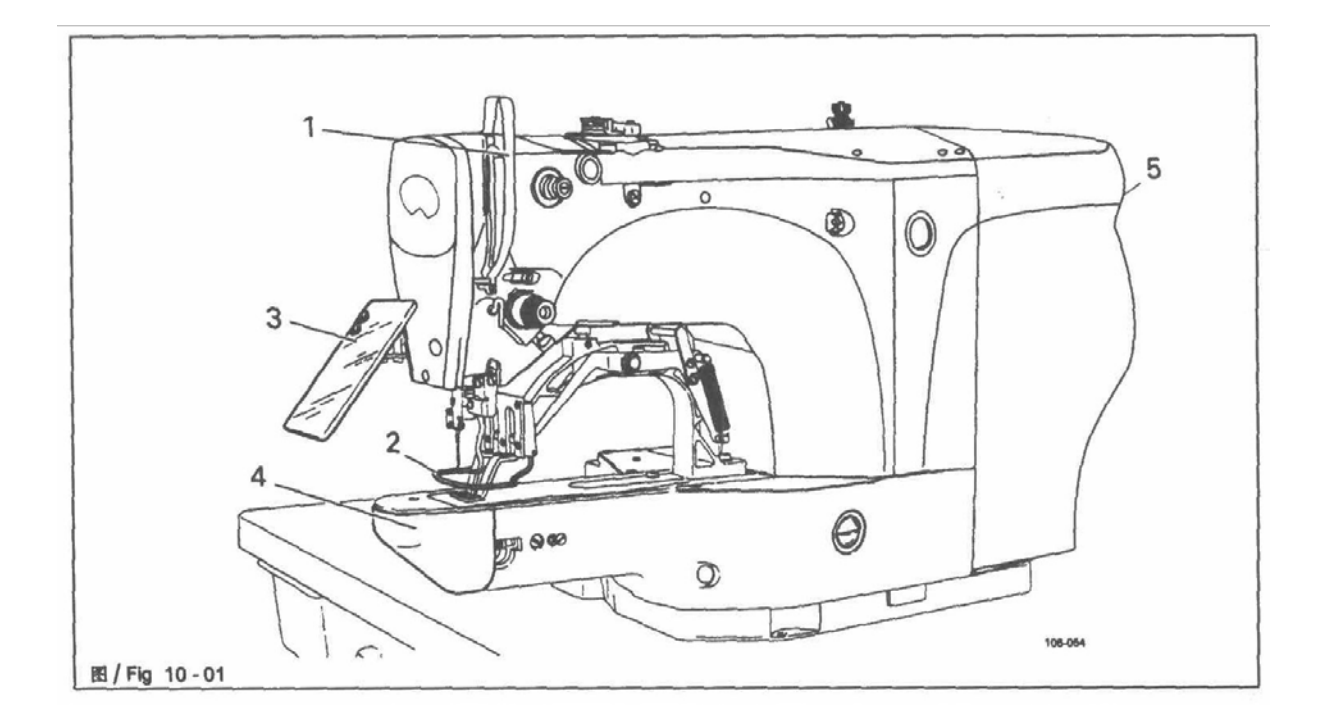

# **10.1. Рабочий цикл**

- l *Выполните все пункты*, *указанные <sup>в</sup> Главе* <sup>9</sup> **Подготовка <sup>к</sup> работе**.
- l *Аккуратно положите материал под лапку*.
- l *Опустителапкуиначинайтешить*(*см*.*Глава*7.02**Педаль**).

# **10.2. Сообщения об ошибках**

*В случае ошибки на дисплее появится текстовое сообщение* "ERROR" *вместе с кодом ошибки и короткой инструкцией*. *Пояснения к кодам ошибки можно найти в*

**Руководстве по регулировке, Глава 14.33 Сообщения об ошибках на дисплее**.

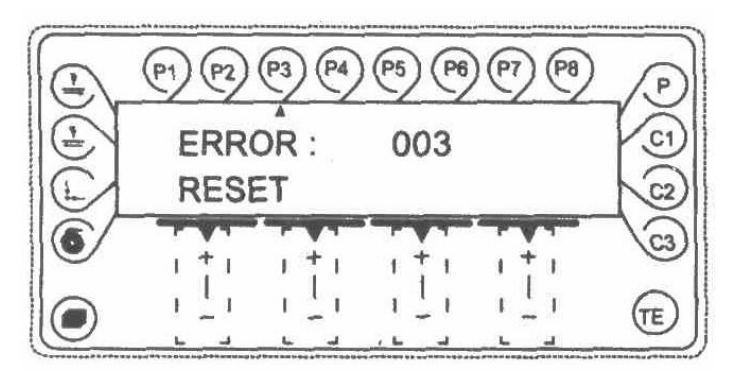

- **RESET**
- l *Исправьте ошибку*.
- l *Подтвердите исправление ошибки*, *нажав соответствующую клавишу* **плюс/минус** *или выключив и снова включив машину*.

# **11. Ввод данных**

При включении машины запускается режим ввода. На дисплее панели управления появляется сочетание букв "**TE**". Режим ввода предназначен для сохранения установок программ, ввода последовательностей и изменения параметров. Кроме того, в данном режиме можно получать и вводить данные по техническому обслуживанию.

## **11.1. Сохранение установок программ**

Установочные клавиши **P1 – P8** предназначены для ввода и выбора программ выполнения шва. Полная программа выполнения шва состоит из следующих параметров:

至

20

200

 $\mathbf x$ 

90

- v Образец шва
- v Скорость
- v Масштабный коэффициент по абсциссе
- v Масштабный коэффициент по ординате
- В режиме ввода выберите необходимую программу, например, **P3**.

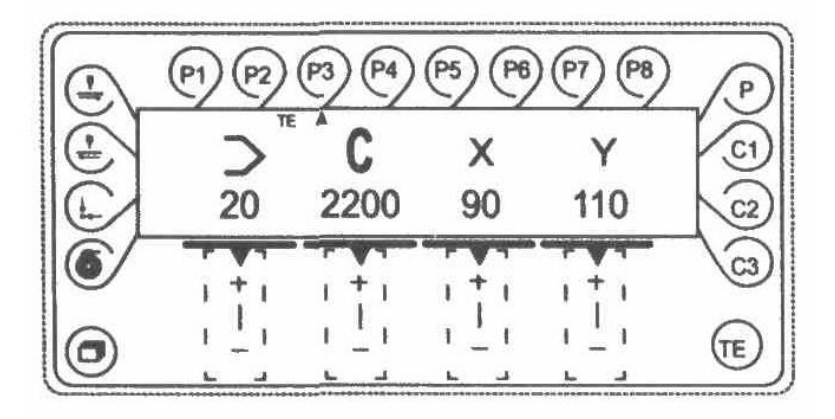

- С помощью клавиши плюс-минус выберите необходимый образец шва, например, 20. Образцы швов сохранены под программными номерами (см. Глава 11.05 Таблица стандартных образцов).
- Выберите необходимую скорость с помощью **клавиши плюсминус**.
- Введите необходимый масштабный коэффициент (в %) (по абсциссе) с помощью клавиши плюс-минус.

• Введите необходимый масштабный коэффициент (в %) (по ординате) с помощью **клавиши плюс-минус**.

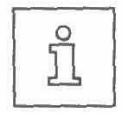

Y

110

Увеличение образца шва ограничено размером области шитья машины.

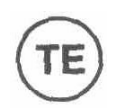

• Завершите ввод, нажав клавишу **TE** (машина перейдет в режим шитья).

# **11.2. Ввод последовательностей**

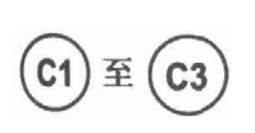

Клавиши **C1 – C3** предназначены для ввода и выбора программ последовательностей. Программы последовательностей состоят из соединенных вместе программ выполнения швов, которые закреплены за установочными клавишами **P1 – P8**.

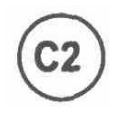

- В режиме ввода выберите необходимую клавишу программы последовательностей, например, **C2**.
- Введите необходимые программы выполнения швов в любом порядке, использую установочные клавиши, например, **P3**.

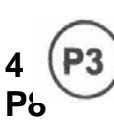

и **P3**.

**P**

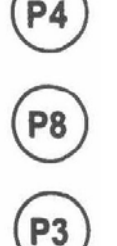

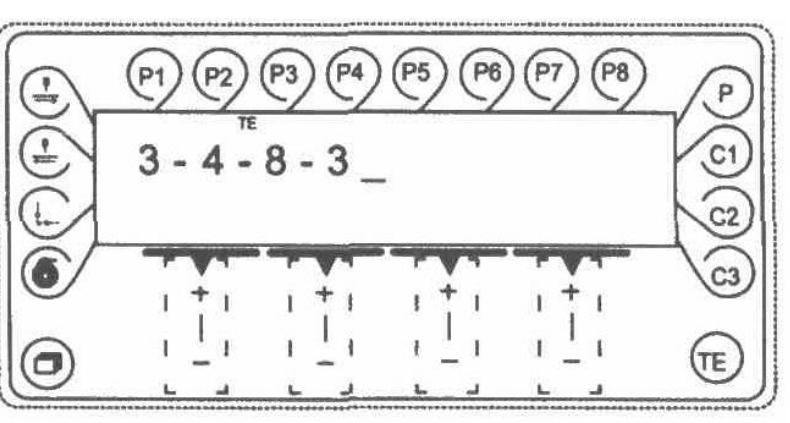

Можно ввести до 16 программ. Настройки для установочных

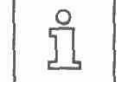

клавиш должны быть установлены заранее (см. Глава

# **Сохранение установок программ)**.

- 
- При нажатии клавиши **шаг назад** программа, введенная последней, удаляется.

**No** 

• Завершите ввод, нажав клавишу **TE** (машина перейдет в режим шитья).

# **11.3. Ввод параметров**

При включении машины запускается режим ввода.

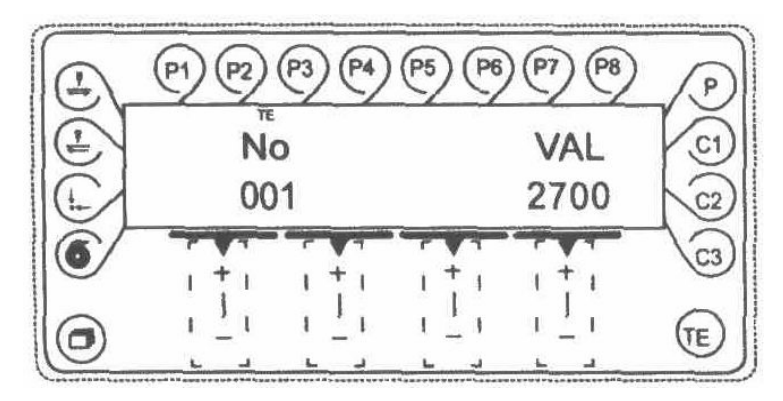

• С помощью **клавиши плюс/минус** выберите необходимый параметр, например, 003 образцы челночного шва.

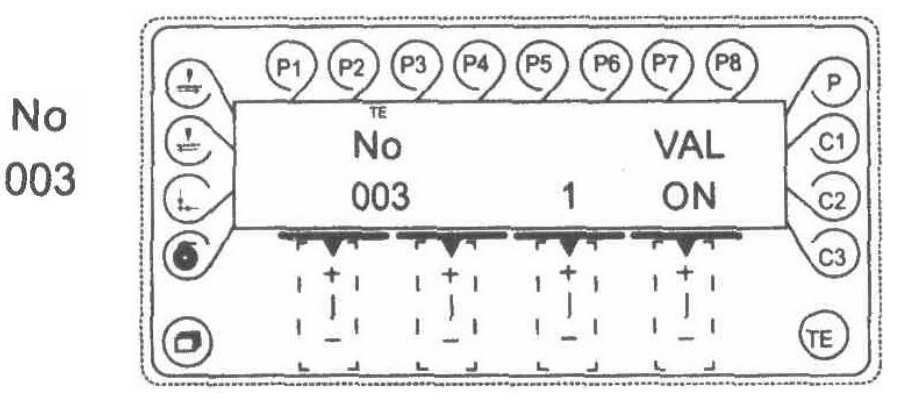

• С помощью клавиши плюс/минус выберите необходимый образец шва.

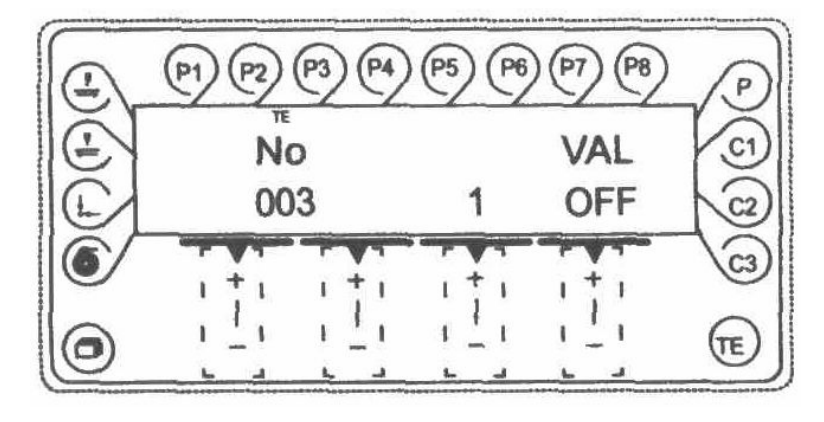

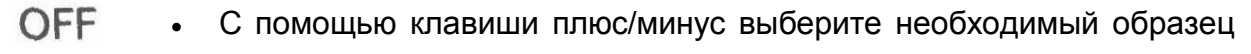

шва.

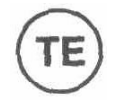

• Завершите ввод, нажав клавишу TE (машина перейдет в режим шитья).

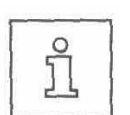

См. список всех параметров с объяснениями в **Руководстве по регулировке, Глава 14.32 Список параметров**.

# **11.4. Коды доступа**

Выбор образцов шва, установки программ, ввод последовательностей и выбор индивидуального уровня параметров можно сохранить с помощью 4 значного кода доступа. По желанию код доступа можно изменить. Код доступа, установленный на заводе, – **"1900"**.

# **11.4.1. Ввод кода доступа**

Если в режиме ввода выбрана функция, для которой можно задать код доступа, запрос на ввод кода доступа появится на дисплее.

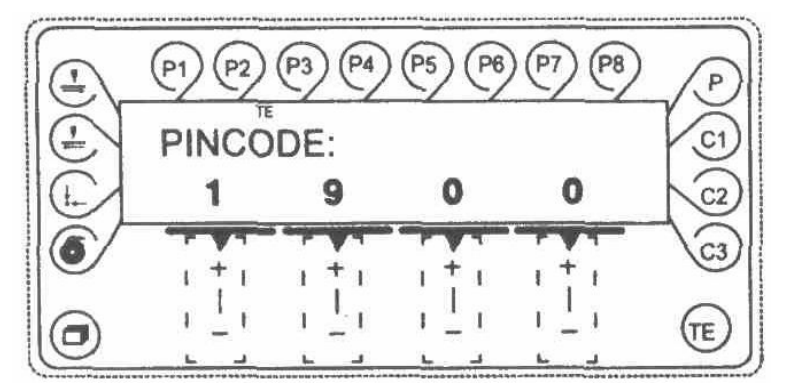

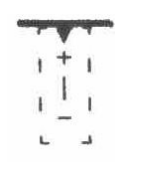

• Введите код доступа с помощью клавиш плюс-минус.

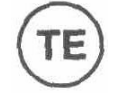

• Завершите ввод.

После ввода кода доступа снимается защита со всех функций, на которые наложено ограничение, до момента выключения машины.

# **11.4.2. Изменение кода доступа**

- В режиме ввода выберите параметр ,,811".
	- Введите код доступа (см. Глава 11.04.01 Ввод кода доступа).

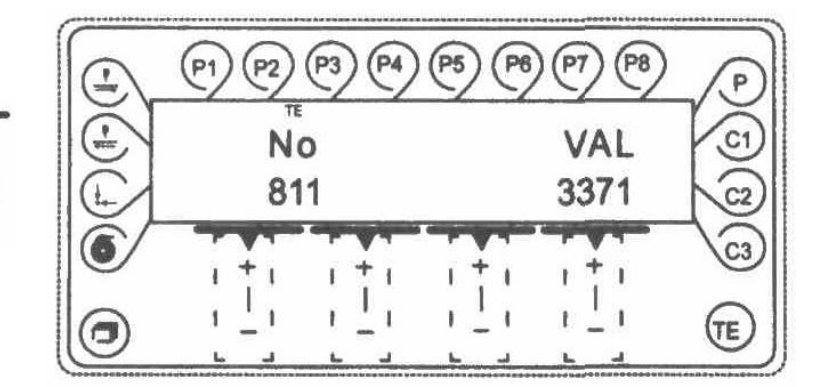

- Измените код доступа с помощью клавиш плюс-минус.
- Завершите ввод.

# **11.4.3. Разрешение права доступа**

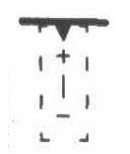

- В режиме ввода выберите соответствующий параметр (,,801" ,,806"). См. Руководство по регулировке, Глава 14.32 Список параметров.
- В случае необходимости введите код доступа (см. Глава 11.04.01 Ввод кода доступа).

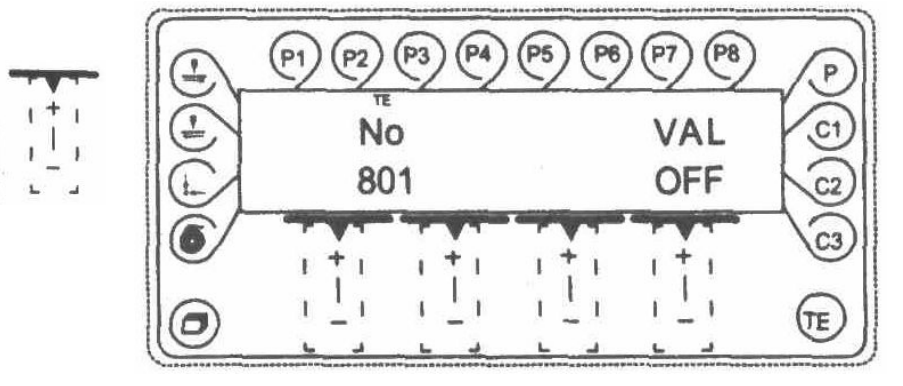

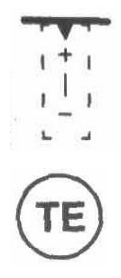

• С помощью клавиши плюс/минус разрешите (ОN) или запретите (OFF) доступ.

• Завершите ввод.

# **11.05. Таблица стандартных образцов**

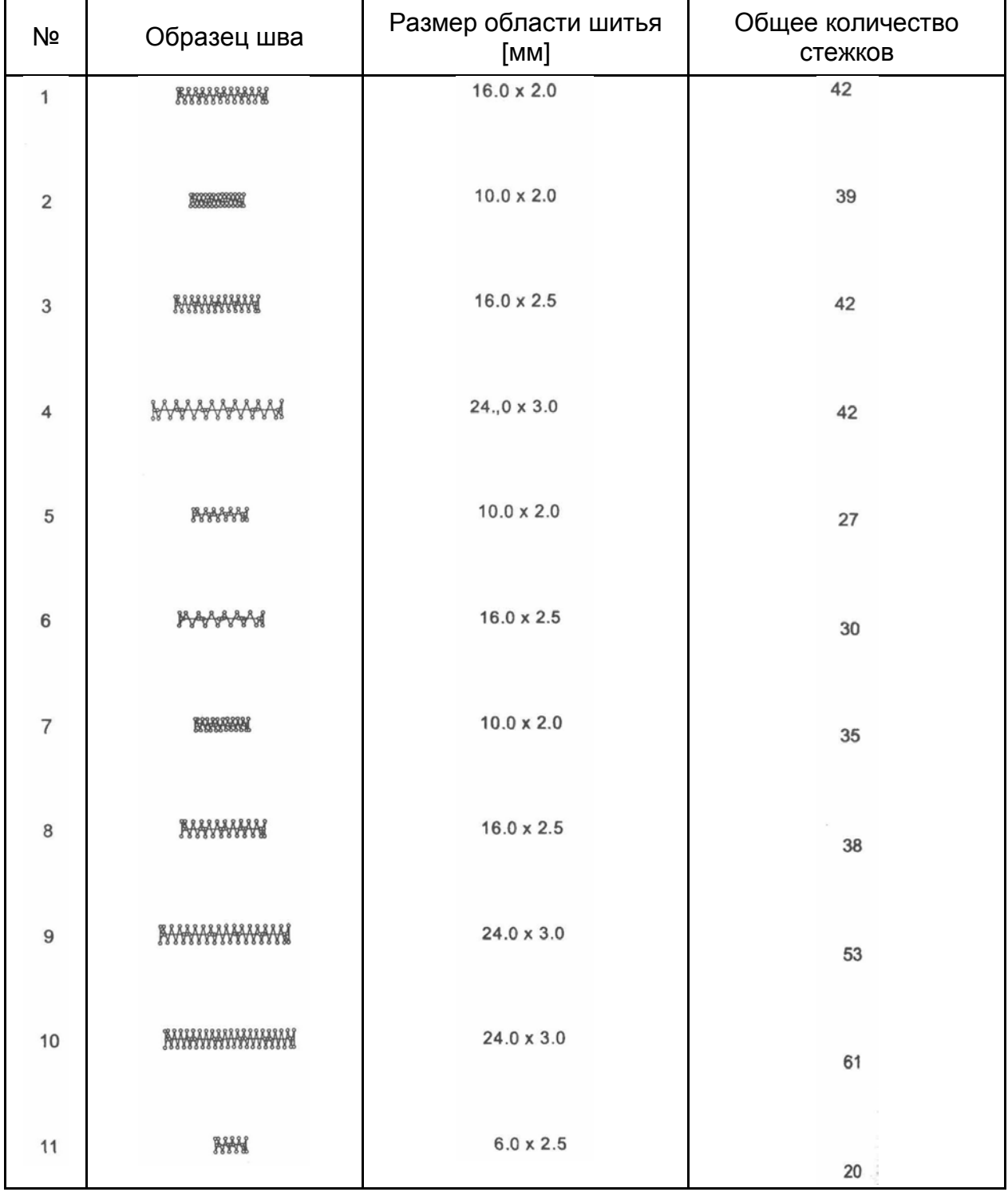

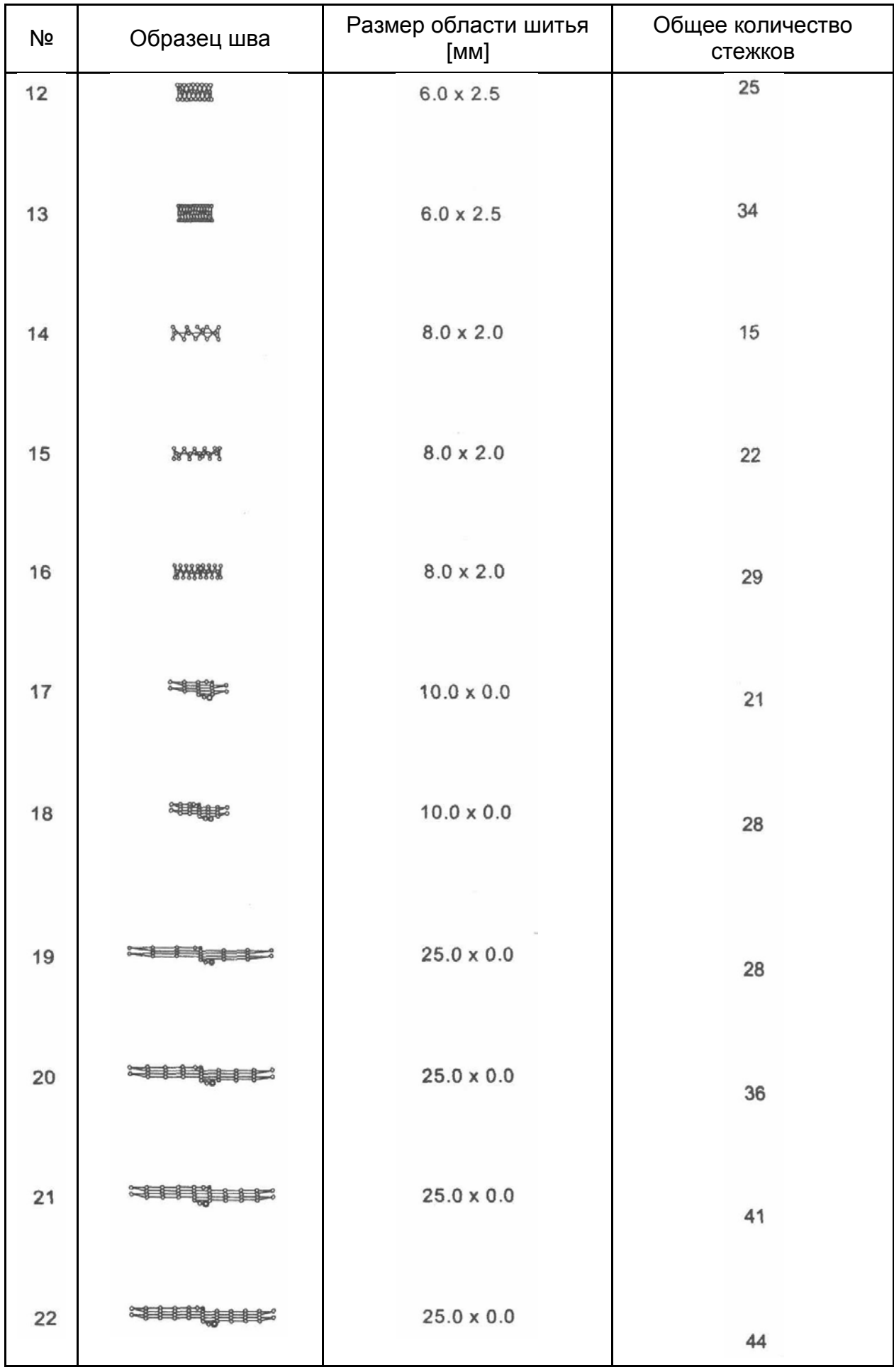

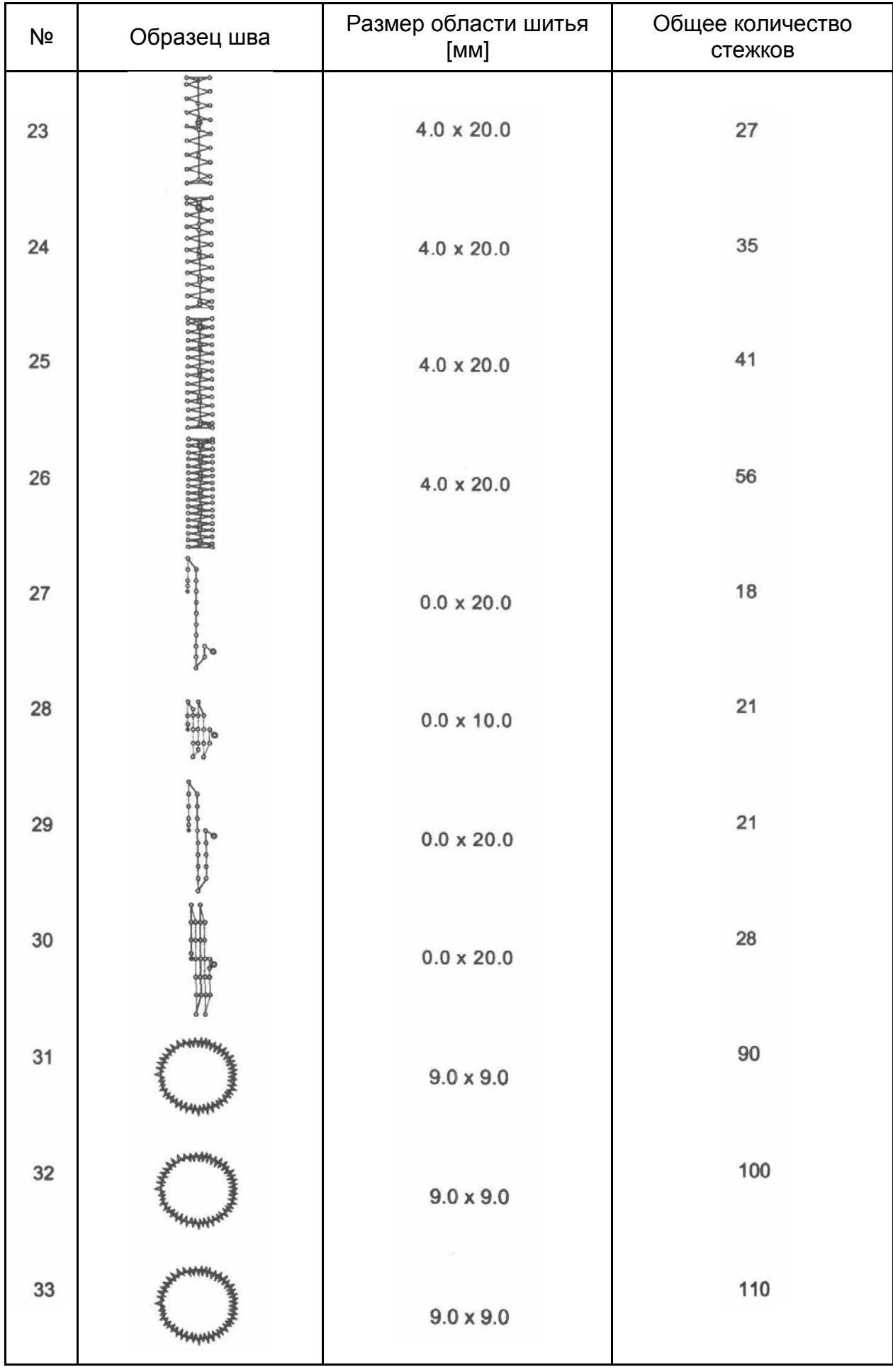

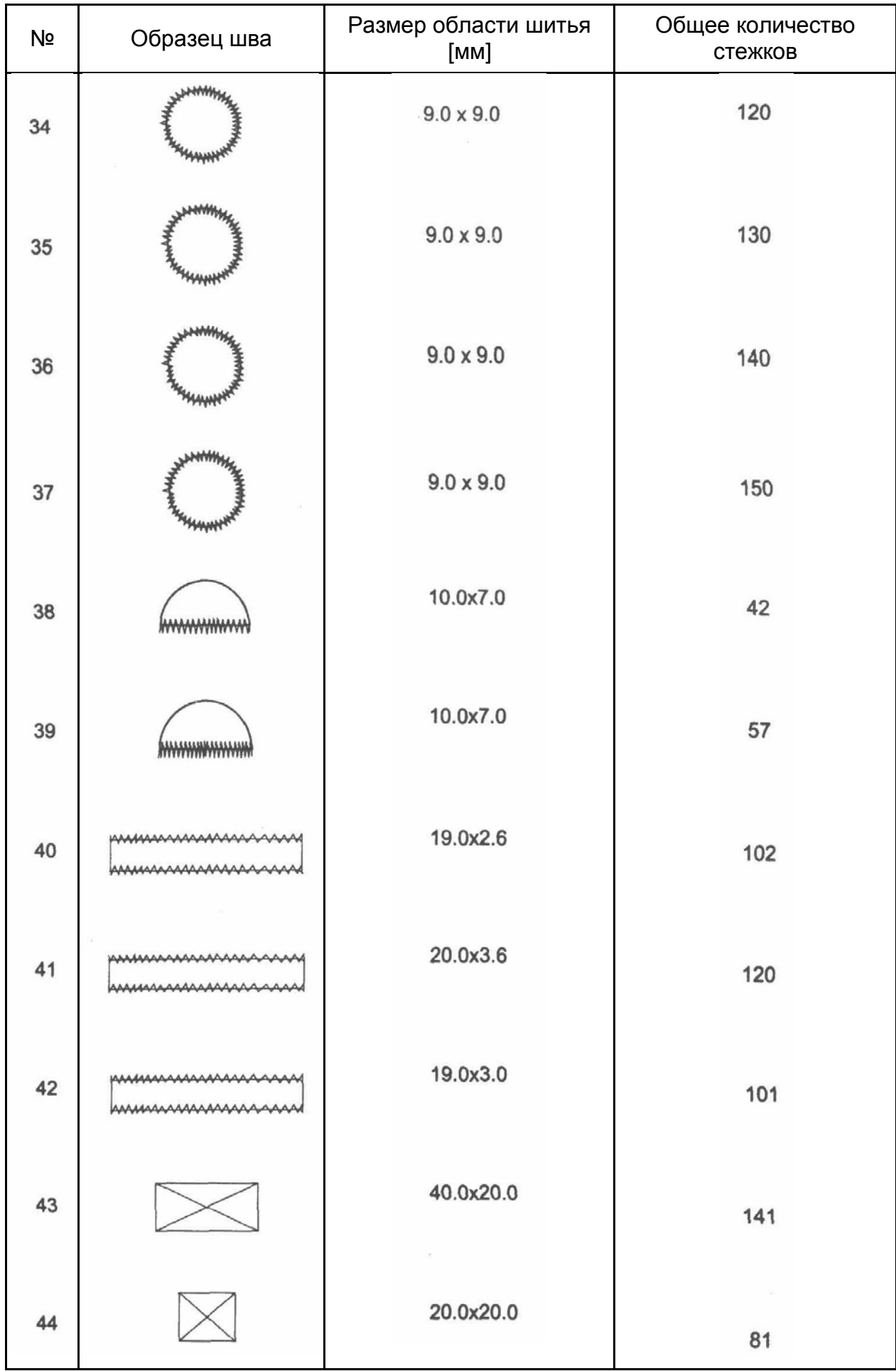

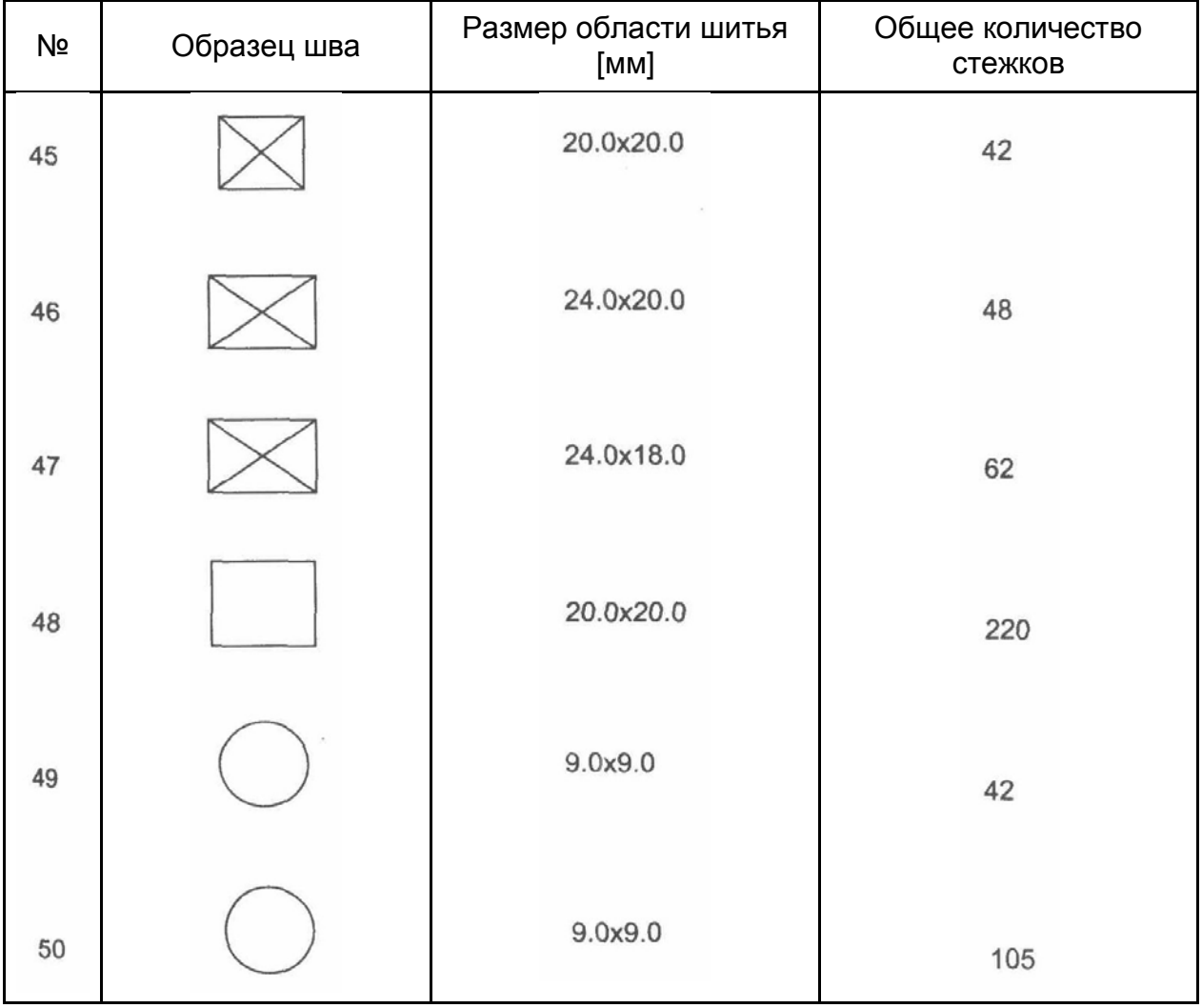

# Освещенность

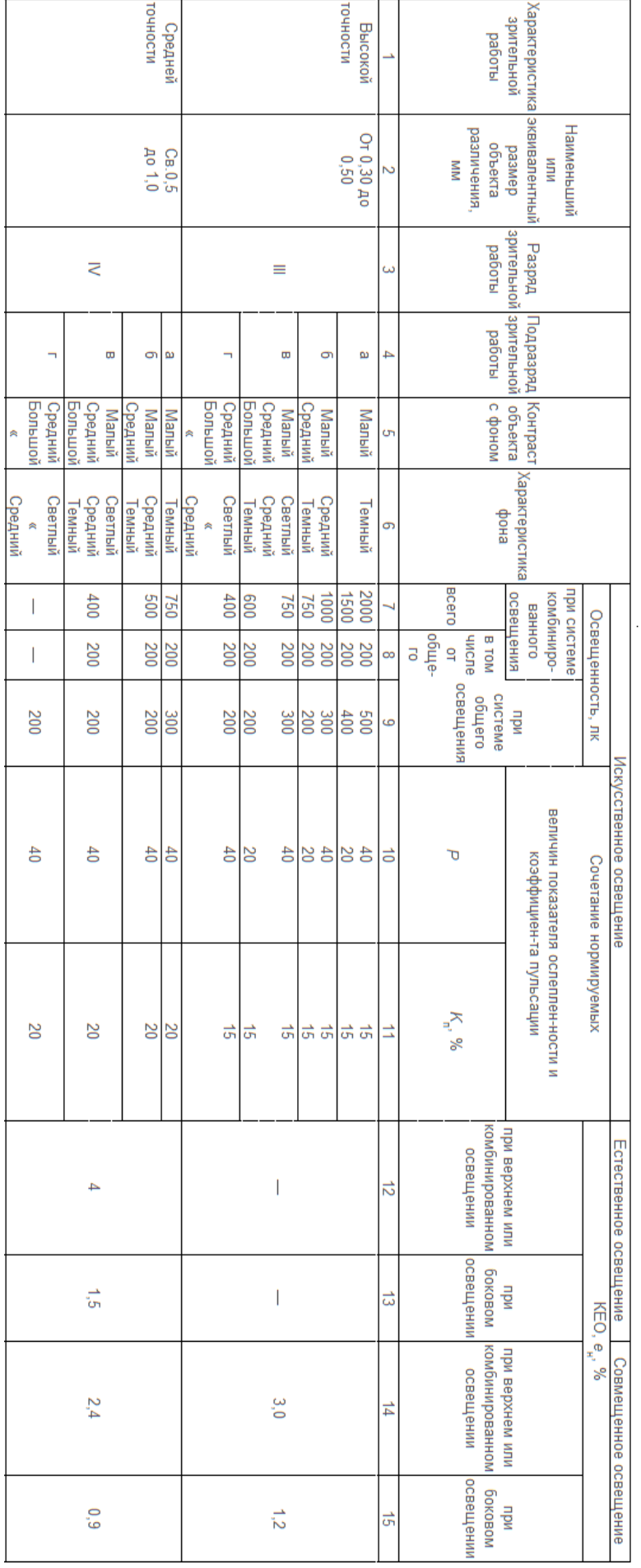

#### **Уровень шума**

Эквивалентный уровень звука в контрольной точке рабочего места на расстоянии 0,5 м от оси иглы и 0,3 м над плоскостью игольной пластины в соответствии с ГОСТ 12.1.003 не превышает 80 дБА при работе машины по ее основному назначению с коэффициентом машинного времени 0,4, коэффициентом использования максимальной скорости шитья 0,7 и при уровне звука фонового шума не более 70 дБА

#### **Тара и упаковка.**

- 1. Перед упаковкой швейный полуавтомат должен быть законсервирован по условиям консервации для группы изделий со сроком хранения до 18 месяцев по ГОСТ 9.014-78.
- 2. Швейный полуавтомат поставляется составными частями: швейная головка, стол (в разобранном виде укрупненными сброчными единицами) и электропривод и упаковывается в упаковку из гофрированного картона.
- 3. При упаковке применяются упаковочные материалы: бумага противокоррозионная с латексным покрытием ГОСТ 16295-82; бумага оберточная ГОСТ 8273-75; бумана парафинированная ГОСТ 16295-82; бумага водонепроницаемая ГОСТ 8828-75; полиэтиленовая пленка ГОСТ 10354-82; картон гофрированный ГОСТ 7376-84.
- 4. Хранение швейного полуавтомата по группе условий хранения ОЖ4 для исполнения УХЛ4 ГОСТ 15150-69, а для исполнения 04 по группе ОЖ2 ГОСТ 15150-69.

**Примечание.** Каталог деталей и сборочных единиц поставляется по запросу потребителей.

#### **Электробезопас ность**

Конструкция машин должна быть электробезопасной. Технические средства и способы обеспечения электробезопасности машин должны соответствовать ГОСТ 27487 с учетом условий эксплуатации и характеристик источников электрической энергии.

- Степень защиты электрооборудования IP40 по ГОСТ 14254.
- Класс защиты от поражения электрическим током 01 по ГОСТ 12.2.007.0.

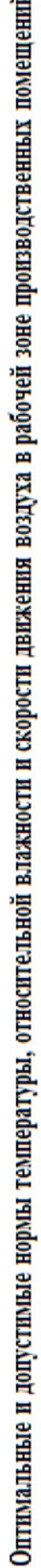

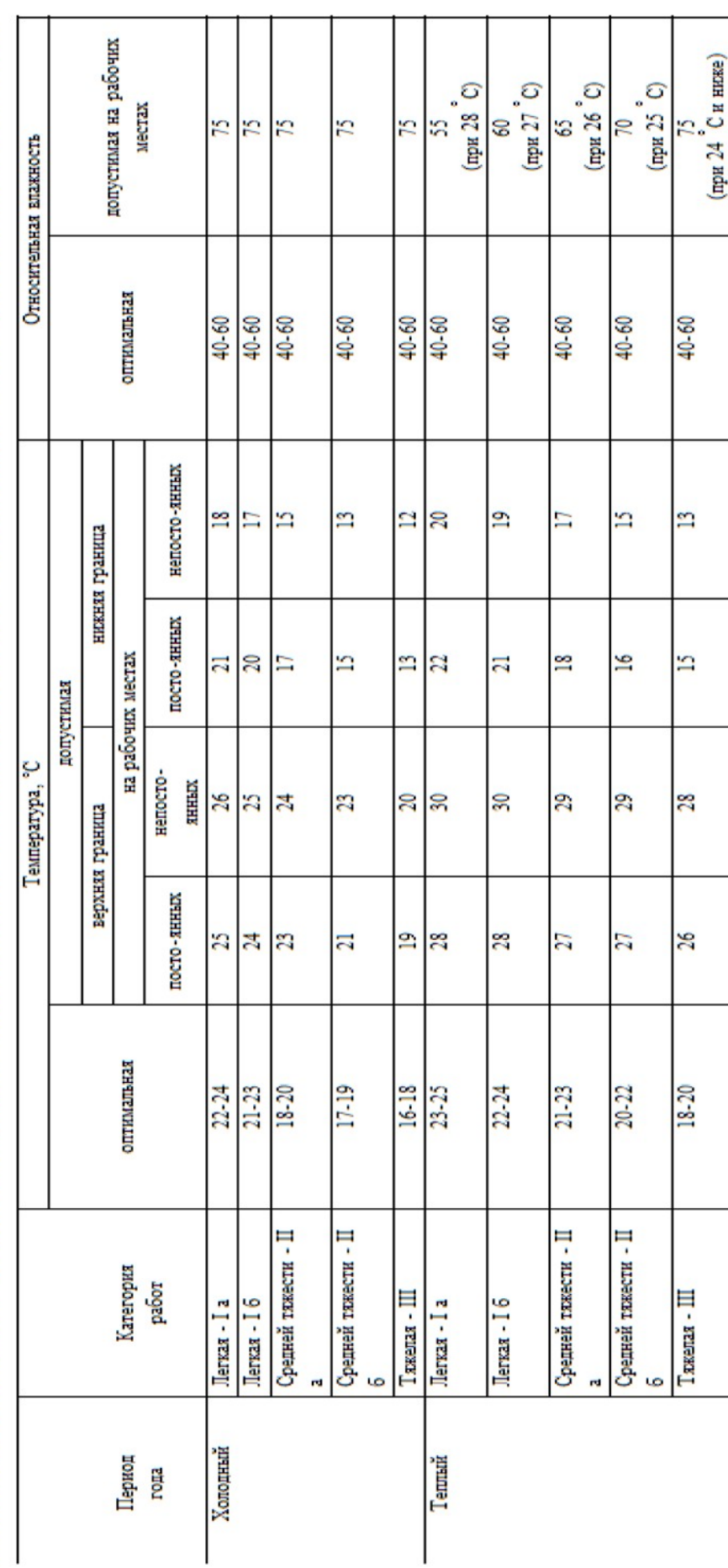

#### **Требования к микроклимату**

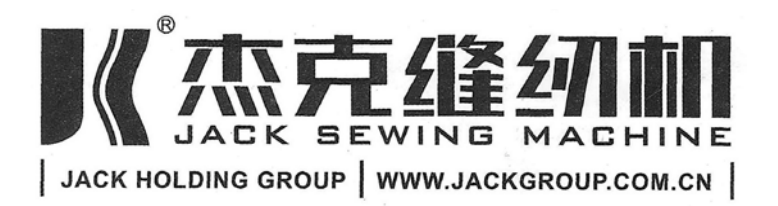

# 浙江新杰克缝纫机有眼公司

# **Адрес маркетингового отдела в Шанхае:**

1023-1204 room Honghui building, No. 468 Chaoxi north road,

Xuhui district, Shanghai city

Тел.: 021-54892652 54862653

Факс: 021-64684833

#### **Адрес компании Zhejiang:**

NO. 15 RD Airport South, Jiaojiang District Taizhou city, Zhejiang, P.R.C

#### **Отдел внутренней торговли:**

Тел.: 0086-576-88177788 88177789

Факс: 0086-576-88177758

Сайт [www.jackgroup.com.cn](http://www.jackgroup.com.cn/)

**Сертификат:** C-TW.АГ65.В.00174

**Срок действия:** с 09.02.2012 по 08.02.2017